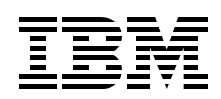

# **AIX 4.3 to AIX 5L Migration in a CATIA and ENOVIA Environment**

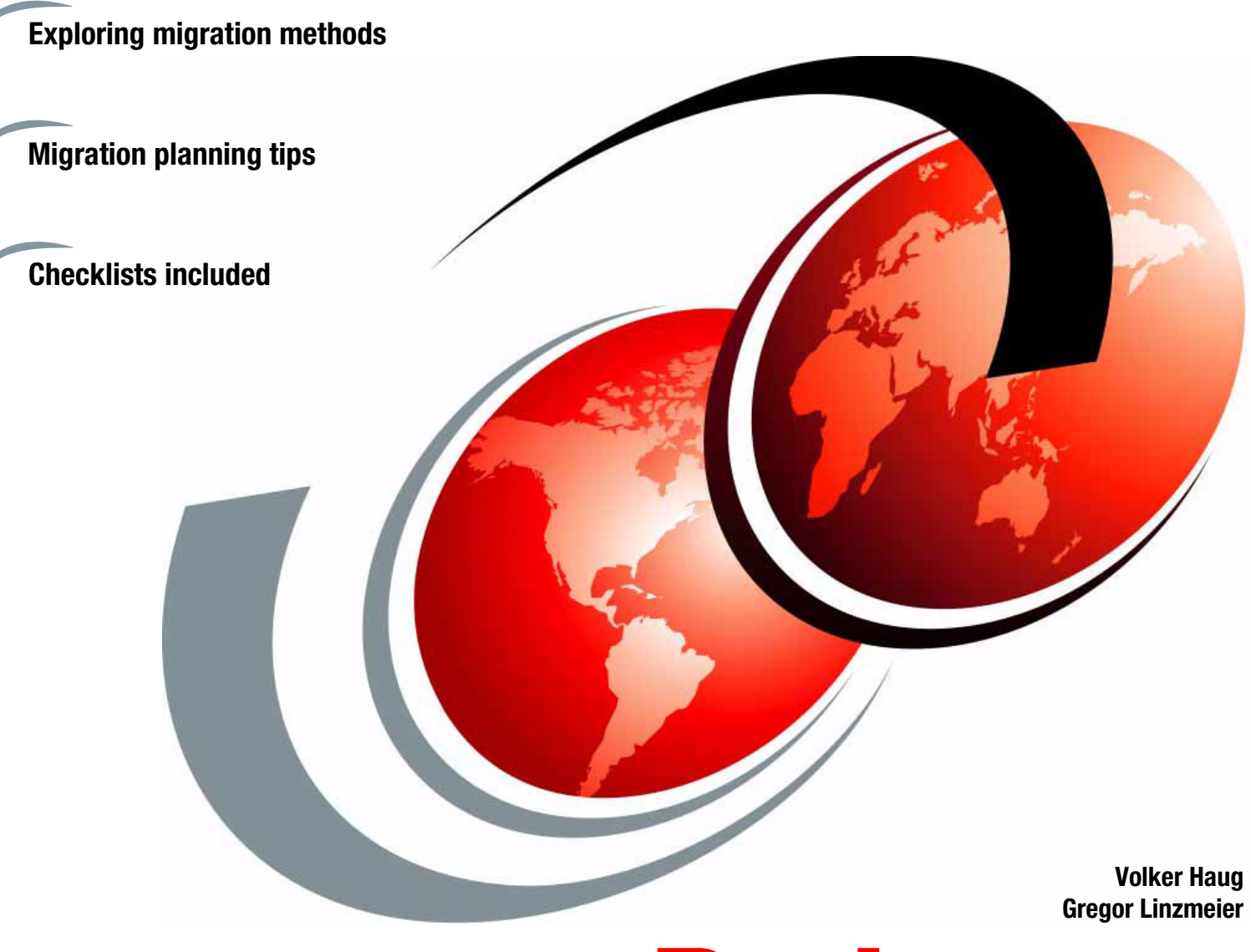

**[ibm.com](http://www.redbooks.ibm.com/ )**[/redbooks](http://www.redbooks.ibm.com/) **Redpaper**

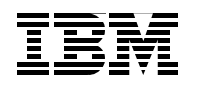

International Technical Support Organization

### **AIX 4.3 to AIX 5L Migration in a CATIA and ENOVIA Environment**

December 2003

**Note:** Before using this information and the product it supports, read the information in ["Notices" on page v](#page-6-0).

#### **First Edition (December 2003)**

This edition applies to AIX 5L Version 5.1, program number 5765-E61.

Comments may be addressed to: IBM Corporation, International Technical Support Organization Dept. JN9B Building 003 Internal Zip 2834 11400 Burnet Road Austin, Texas 78758-3493

When you send information to IBM, you grant IBM a non-exclusive right to use or distribute the information in any way it believes appropriate without incurring any obligation to you.

#### **© Copyright International Business Machines Corporation 2003. All rights reserved.**

Note to U.S. Government Users Restricted Rights -- Use, duplication or disclosure restricted by GSA ADP Schedule Contract with IBM Corp.

### **Contents**

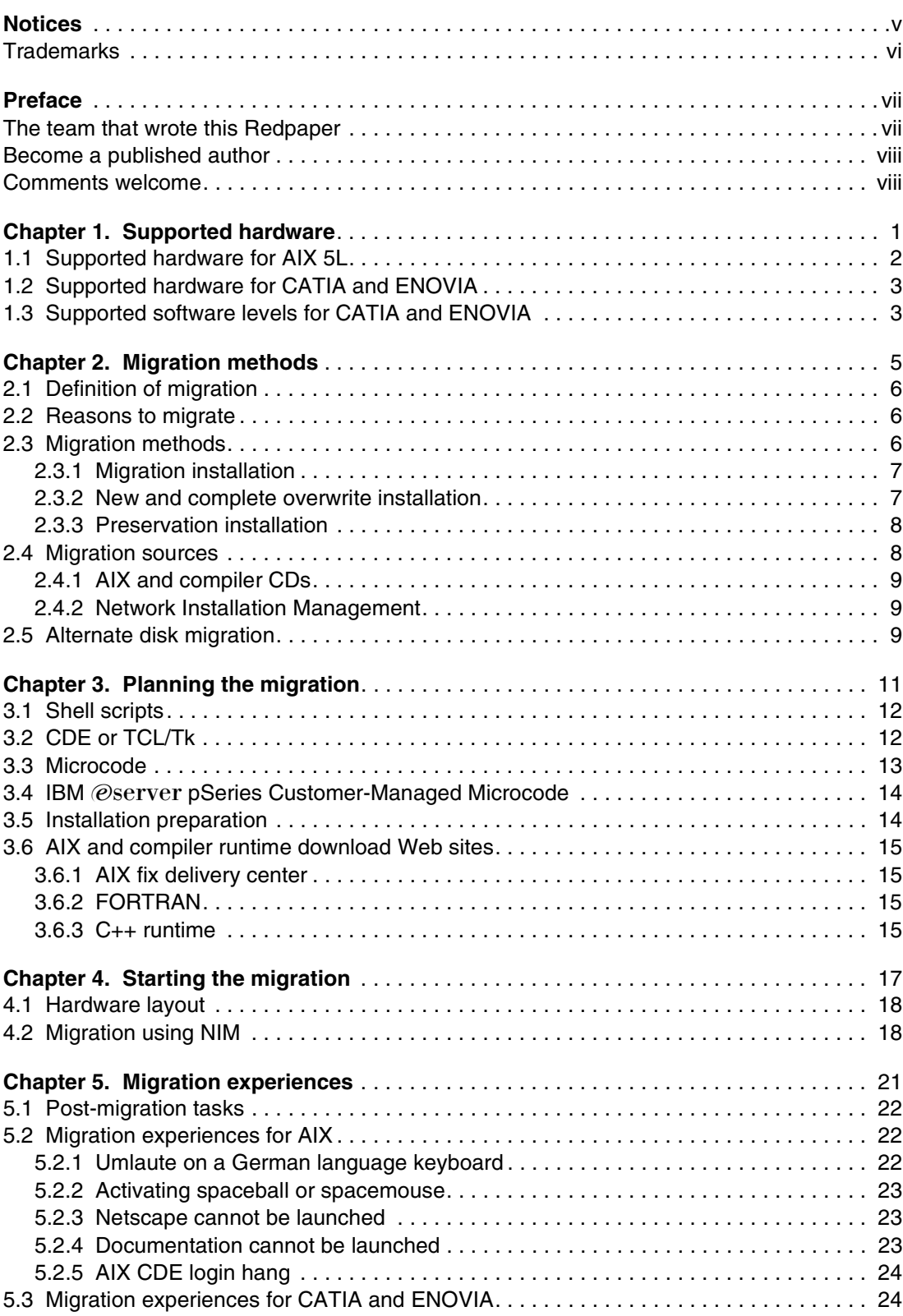

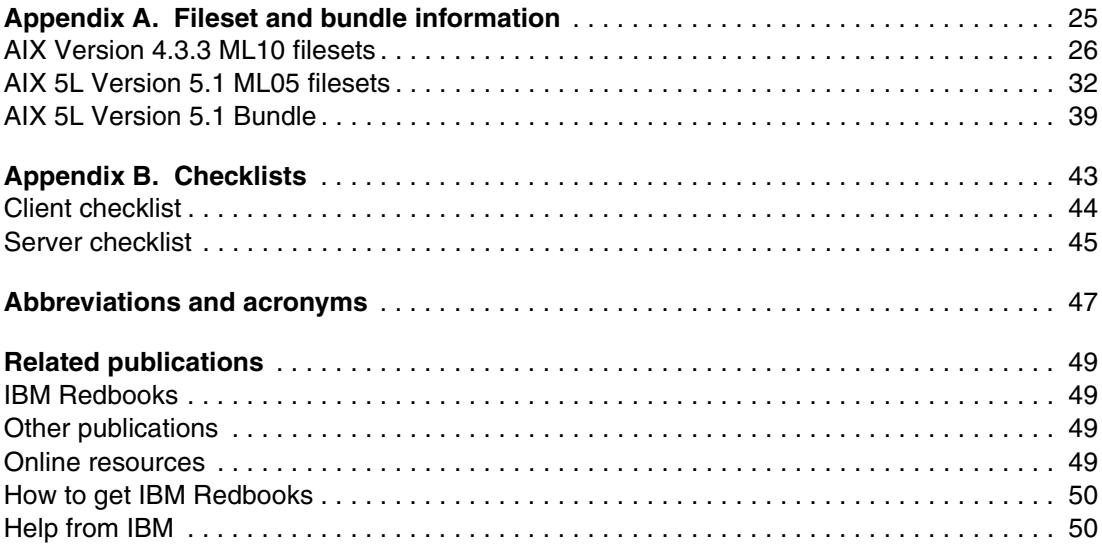

### <span id="page-6-1"></span><span id="page-6-0"></span>**Notices**

This information was developed for products and services offered in the U.S.A.

IBM may not offer the products, services, or features discussed in this document in other countries. Consult your local IBM representative for information on the products and services currently available in your area. Any reference to an IBM product, program, or service is not intended to state or imply that only that IBM product, program, or service may be used. Any functionally equivalent product, program, or service that does not infringe any IBM intellectual property right may be used instead. However, it is the user's responsibility to evaluate and verify the operation of any non-IBM product, program, or service.

IBM may have patents or pending patent applications covering subject matter described in this document. The furnishing of this document does not give you any license to these patents. You can send license inquiries, in writing, to:

*IBM Director of Licensing, IBM Corporation, North Castle Drive Armonk, NY 10504-1785 U.S.A.*

*The following paragraph does not apply to the United Kingdom or any other country where such provisions are inconsistent with local law*: INTERNATIONAL BUSINESS MACHINES CORPORATION PROVIDES THIS PUBLICATION "AS IS" WITHOUT WARRANTY OF ANY KIND, EITHER EXPRESS OR IMPLIED, INCLUDING, BUT NOT LIMITED TO, THE IMPLIED WARRANTIES OF NON-INFRINGEMENT, MERCHANTABILITY OR FITNESS FOR A PARTICULAR PURPOSE. Some states do not allow disclaimer of express or implied warranties in certain transactions, therefore, this statement may not apply to you.

This information could include technical inaccuracies or typographical errors. Changes are periodically made to the information herein; these changes will be incorporated in new editions of the publication. IBM may make improvements and/or changes in the product(s) and/or the program(s) described in this publication at any time without notice.

Any references in this information to non-IBM Web sites are provided for convenience only and do not in any manner serve as an endorsement of those Web sites. The materials at those Web sites are not part of the materials for this IBM product and use of those Web sites is at your own risk.

IBM may use or distribute any of the information you supply in any way it believes appropriate without incurring any obligation to you.

Information concerning non-IBM products was obtained from the suppliers of those products, their published announcements or other publicly available sources. IBM has not tested those products and cannot confirm the accuracy of performance, compatibility or any other claims related to non-IBM products. Questions on the capabilities of non-IBM products should be addressed to the suppliers of those products.

This information contains examples of data and reports used in daily business operations. To illustrate them as completely as possible, the examples include the names of individuals, companies, brands, and products. All of these names are fictitious and any similarity to the names and addresses used by an actual business enterprise is entirely coincidental.

#### COPYRIGHT LICENSE:

This information contains sample application programs in source language, which illustrates programming techniques on various operating platforms. You may copy, modify, and distribute these sample programs in any form without payment to IBM, for the purposes of developing, using, marketing or distributing application programs conforming to the application programming interface for the operating platform for which the sample programs are written. These examples have not been thoroughly tested under all conditions. IBM, therefore, cannot guarantee or imply reliability, serviceability, or function of these programs. You may copy, modify, and distribute these sample programs in any form without payment to IBM for the purposes of developing, using, marketing, or distributing application programs conforming to IBM's application programming interfaces.

### <span id="page-7-0"></span>**Trademarks**

The following terms are trademarks of the International Business Machines Corporation in the United States, other countries, or both:

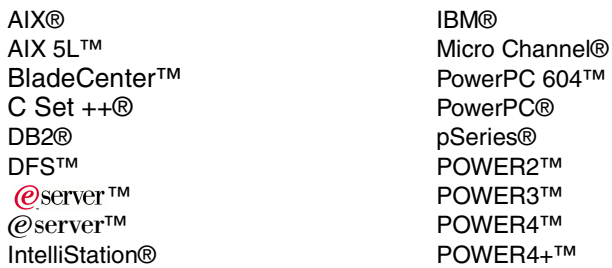

Redbooks(logo) ™ RS/6000® **SOM®** SOMobjects® Tivoli® TME® VisualAge®

The following terms are trademarks of other companies:

Intel, Intel Inside (logos), MMX, and Pentium are trademarks of Intel Corporation in the United States, other countries, or both.

Microsoft, Windows, Windows NT, and the Windows logo are trademarks of Microsoft Corporation in the United States, other countries, or both.

Java and all Java-based trademarks and logos are trademarks or registered trademarks of Sun Microsystems, Inc. in the United States, other countries, or both.

UNIX is a registered trademark of The Open Group in the United States and other countries.

SET, SET Secure Electronic Transaction, and the SET Logo are trademarks owned by SET Secure Electronic Transaction LLC.

Other company, product, and service names may be trademarks or service marks of others.

### <span id="page-8-0"></span>**Preface**

This IBM Redpaper is a guide covering the migration of the AIX operating system from AIX Version 4.3 to AIX 5L in a CATIA or ENOVIA environment.

This document was written to guide an AIX administrator through the steps of a migration to AIX 5L, and provides the experiences made during the migration from AIX Version 4.

Professionals wishing to acquire a better understanding of the migration process may consider reading this document. The intended audience includes:

- **Exercise Customers**
- $\blacktriangleright$  Sales and marketing professionals
- Technical support professionals
- IBM Business Partners

This publication does not replace the latest pSeries and PLM marketing materials and tools. It is intended as an additional source of information that, together with existing sources, may be used to enhance your knowledge of software migration. During the development of this publication, several migrations were performed to successfully verify software migration on different machines and configurations.

At the time of writing, Dassault Systemes AIX 5L support for CATIA and ENOVIA is only on Version 5.1. However, since the support for AIX 5L Version 5.2 is planned for the near future, this documentation can also be used to migrate into a AIX 5L Version 5.2 environment.

For specific information about the differences between AIX releases refer to the *AIX Differences Guide Version 5.2 Edition*, SG24-5765, which describes AIX 5L Version 5.1 and 5.2 enhancements.

### <span id="page-8-1"></span>**The team that wrote this Redpaper**

This Redpaper was produced by a team of specialists from around the world working at the International Technical Support Organization, Austin Center, and remote locations.

**Volker Haug** is a Certified Senior IT specialist for pSeries and RS/6000® systems in Stuttgart, Germany. He has more than 16 years of experience in the IT industry, and holds a degree in Business Management from the University of Cooperative Education in Stuttgart. Volker is the worldwide pSeries technical support community leader for IBM UNIX workstations, entry servers, and IBM @server BladeCenter JS20 supporting IBM sales, Business Partners, SIs and ISVs. His areas of expertise include IBM UNIX workstations and servers, BladeCenters, graphics, MCAD applications, and AIX® systems management.

**Gregor Linzmeier** is an IBM Advisory IT Specialist for RS/6000 and pSeries workstation and entry servers as part of the Web Server Sales Organization in Mainz, Germany. Gregor is a member of the Workstation Technology Focus Group, supporting IBM sales, Business Partners, and customers with pre-sales consultation and implementation of client/server environments. He has worked for more than 13 years as an infrastructure specialist for RT, RS/6000, pSeries, and AIX in large CATIA or electronics design projects.

Thanks to the following people for their contributions to this project:

Karsten Schönberg Bertrandt, Germany

Christian Setzer CompuNet, Germany

Ekkehard Blauth and Matthias Hoffmann Porsche, Germany

Rolf Simon VW Gedas, Germany

Kenneth D. Fox and Gary Hornyak IBM Austin

Christof Schwab IBM Germany

Scott Vetter IBM Austin

### <span id="page-9-0"></span>**Become a published author**

Join us for a two- to six-week residency program! Help write an IBM Redbook dealing with specific products or solutions, while getting hands-on experience with leading-edge technologies. You'll team with IBM technical professionals, Business Partners and/or customers.

Your efforts will help increase product acceptance and customer satisfaction. As a bonus, you'll develop a network of contacts in IBM development labs, and increase your productivity and marketability.

Find out more about the residency program, browse the residency index, and apply online at:

**[ibm.com](http://www.redbooks.ibm.com/residencies.html)**[/redbooks/residencies.html](http://www.redbooks.ibm.com/residencies.html)

### <span id="page-9-1"></span>**Comments welcome**

Your comments are important to us!

We want our papers to be as helpful as possible. Send us your comments about this Redpaper or other Redbooks in one of the following ways:

Use the online **Contact us** review redbook form found at:

**[ibm.com](http://www.redbooks.ibm.com/)**[/redbooks](http://www.ibm.com/redbooks/)

 $\blacktriangleright$  Send your comments in an Internet note to:

[redbook@us.ibm.com](http://www.redbooks.ibm.com/contacts.html)

 $\blacktriangleright$  Mail your comments to:

IBM Corporation, International Technical Support Organization Dept. JN9B Building 003 Internal Zip 2834 11400 Burnet Road Austin, Texas 78758-3493

# **1**

## <span id="page-10-0"></span>**Supported hardware**

This chapter provides a brief description of the supported pSeries hardware models for AIX and the hardware supported for CATIA and ENOVIA. To prevent a time-consuming analysis, all implemented workstation and server hardware should be checked for AIX 5L Version 5.1 and AIX 5L Version 5.2 compatibility.

At the time of writing, Dassault Systemes supports AIX 4.3.3 and AIX 5L Version 5.1 for CATIA and ENOVIA.

### <span id="page-11-0"></span>**1.1 Supported hardware for AIX 5L**

AIX 5L Version 5.1 runs on most IBM IntelliStation POWER series, IBM RS/6000, and IBM Sserver pSeries systems. These include the IntelliStation POWER 265 and 275; the pSeries 620, p640, p670, p680, p690; and all models of p610, p615, p630, and p660. The support for AIX 5L Version 5.1 includes RS/6000 Models 150, 170, 260, 270, F50, F80, H50, H70, H80, M80, S70, S7A, S80, and selected older models.

To find out more about supported and unsupported systems, see the Release Notes for AIX 5L Version 5.1 or 5.2. The latest version can be obtained from the IBM @server pSeries Information Center at:

#### [http://publib16.boulder.ibm.com/pseries/en\\_US/infocenter/base/](http://publib16.boulder.ibm.com/pseries/en_US/infocenter/base/)

The Information Center is an information portal for AIX and pSeries customers. From this site, information can be accessed, such as AIX documentation, hardware documentation, messages database for 7-digit error codes, links to Redbooks, and much more.

AIX 5L Version 5.1 supports various RS/6000 and pSeries models in a 32-bit and 64-bit environment. Three unique hardware architectures are supported:

- ► Micro Channel Architecture (MCA)
- ► Power Reference Platform (PreP)
- Common Hardware Reference Platform (CHRP)

As the root user, use the **bootinfo -p** command to determine the architecture of the system.

[Table 1-1](#page-11-1) lists the possible results of the **bootinfo - p** command depending on the various RS/6000 or pSeries models.

<span id="page-11-1"></span>*Table 1-1 Different hardware architectures*

| Hardware architecture              | Output received from bootinfo -p command |
|------------------------------------|------------------------------------------|
| Micro Channel Architecture         | rs6k                                     |
| Power Reference Platform           | rspc                                     |
| Common Hardware Reference Platform | chrp                                     |

The 64-bit kernel requires 64-bit hardware. At the time of writing, the following RS/6000 and pSeries models support a 64-bit kernel:

- IntelliStation POWER Model 265
- IntelliStation POWER Model 275
- ► RS/6000 7013 Models S70 or S7A
- ► RS/6000 7015 Models S70 or S7A
- ► RS/6000 7017 Models S70, S7A or S80
- ► RS/6000 7025 Models F80
- ► RS/6000 7026 Models H70, H80 or M80
- ► RS/6000 7043 Models 260, 270
- RS/6000 7044 Models 170, 270
- $\oslash$  Server pSeries 610 Models 6C1 or 6E1
- ▶ @server pSeries 615 Models 6C3 or 6E3
- $\oslash$  Server pSeries 620 Models 6F0 or 6F1
- $\oslash$  Server pSeries 630 Models 6C4 or 6E4
- @server pSeries 640 Model B80
- $\oslash$  Server pSeries 650 Model 6M2
- $\oslash$  Server pSeries 655 Model 651
- **@server pSeries 660 Models 6H0, 6H1 or 6M1**
- **@server pSeries 670**
- **@server pSeries 680 Model S85**
- **@server pSeries 690**

At the time of writing, Dassault Systemes AIX 5L support is only for Version 5.1. However, the support for AIX 5L Version 5.2 is planned for the future.

**Note:** With AIX 5L Version 5.2 all RS/6000 models that are Micro Channel or Power Reference Platform systems are no longer supported.

### <span id="page-12-0"></span>**1.2 Supported hardware for CATIA and ENOVIA**

Dassault Systemes supports different processor architectures for RS/6000, IntelliStation POWER series, and pSeries. These include the PowerPC 604e, POWER2, POWER3, and POWER4.

Different graphic accelerators are supported along with the workstation hardware, such as the GXT2000P, GXT3000P, GXT4000P, GXT4500P, GXT6000P, and GXT6500P, to name several.

Refer to the latest program directories of the various CATIA and ENOVIA products for a list of the hardware requirements. The program directories can be obtained from:

<http://techsupport.services.ibm.com/engineering/techknow?expanded=catiacfg#catia>

### <span id="page-12-1"></span>**1.3 Supported software levels for CATIA and ENOVIA**

[Table 1-2](#page-12-2) lists a brief overview of the minimum required software levels for CATIA.

| <b>Hardware</b>                                              | <b>AIX level</b>                      | Compiler/runtime<br>level                                                                                   | <b>Additional PTFs</b>                                                                                                    |
|--------------------------------------------------------------|---------------------------------------|----------------------------------------------------------------------------------------------------|----------------------------------------------------------------------------------------------------|
| <b>IntelliStation POWER</b><br>275 (9114-275)<br>workstation | AIX 5L Version 5.1<br>ML 04 or higher | $C$ Set $++$ Runtime for<br>AIX 5.0 at level 6.0.0.1<br><b>XL Fortran Runtime</b><br>Environment at 7.1.1.3 | IY45738 - Pointer<br>Markers Disappear In<br>CATIA                                                                                                    |
| pSeries 630 Model<br>6E4 (7028-6E4)<br>workstation           | AIX 5L Version 5.1<br>ML 03 or higher | $C$ Set $++$ Runtime for<br>AIX 5.0 at level 6.0.0.1<br><b>XL Fortran Runtime</b><br>Environment at 7.1.1.3 | IY35110 - Shared Lib<br>Segment Nearly Full<br>Can Crash System<br>IY37937 -<br><b>VEOTEXTURE</b><br><b>Application Hangs</b><br>When Using Multiple<br>Textures |

<span id="page-12-2"></span>*Table 1-2 Minimum required software levels for CATIA*

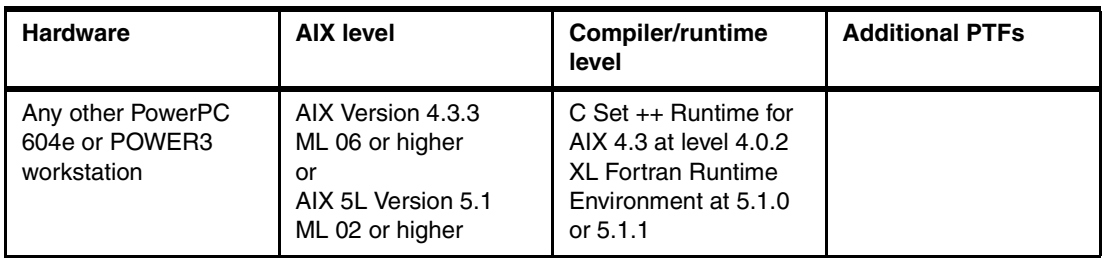

[Table 1-3](#page-13-0) lists the minimum required software levels for ENOVIA.

<span id="page-13-0"></span>*Table 1-3 Minimum required software levels for ENOVIA*

| <b>Hardware</b>                            | <b>AIX level</b>                                                                    | <b>Compiler/runtime level</b>                                                                                                    |
|--------------------------------------------|-------------------------------------------------------------------------------------|----------------------------------------------------------------------------------------------------|
| POWER4+ server                             | AIX 5L Version 5.1<br>ML 04 or higher                                               | C Set $++$ Runtime for AIX 5.0 at level 6.0.0.1<br>XL Fortran Runtime Environment at 7.1.1.3                                        |
| POWER4 server                              | AIX 5L Version 5.1<br>ML 02 or higher                                               | C Set $++$ Runtime for AIX 5.0 at level 6.0.0.1<br>XL Fortran Runtime Environment at 7.1.1.3                                        |
| Any other PowerPC 604e<br>or POWER3 server | AIX Version 4.3.3<br>ML 06 or higher<br>or<br>AIX 5L Version 5.1<br>ML 02 or higher | C Set $++$ for AIX Application Runtime 5.0.2.7<br>XL Fortran Runtime Environment for AIX at<br>minimum level 5.1.0, 7.1.0, or 7.1.1 |

Refer to the latest program directories of the various CATIA and ENOVIA products for a list of the software requirements.

Provided are the base minimum required software levels for CATIA and ENOVIA. However, we recommend installing the latest available AIX maintenance package as additional service. At the time of writing, AIX 5100-05 maintenance package (IY48486) is available.

If you have dependencies with other software applications, ensure that you install at least the minimum level.

# **2**

## <span id="page-14-0"></span>**Migration methods**

This chapter provides an introduction to migration and explains why customers should migrate to AIX 5L. The following different migration methods are described in detail:

- $\blacktriangleright$  Migration installation
- New or complete overwrite installation
- Preservation installation

This chapter also describes the various resources that can be used for a migration, such as CD-ROM, Network Installation Management, or alternate disk.

### <span id="page-15-0"></span>**2.1 Definition of migration**

The term *migration* is defined in the information technology field as the change of one operating environment for another. This can involve moving to new hardware, to new software, or both.

In the way it is used in this document, migration is defined as an upgrade of an operating system (OS), but although the words upgrade and migration are often used interchangeably, there is a difference:

- An *upgrade* refers to an addition to an existing system. This could be the installation of a Programming Temporary Fix (PTF) or maintenance level within a particular release of AIX.
- ► The term *migration* for this document means to move the software of a system environment from one AIX version or release to a different one; in our case, from AIX Version 4.3 to AIX 5L Version 5.1.

The new OS version that is installed replaces the existing operating system, removing software that is no longer used and installing new software that enhances the usability of the upgraded system. The new release also provides a new revised kernel. AIX 5L provides either 32-bit or 64-bit kernels.

The difference between a migration and a complete overwrite installation is that the root volume group is kept with all of its file systems except /tmp, which is deleted and rebuilt while migrating.

There is a third way to install the operating system, which is the preservation installation. It only keeps the /home directory with the user files but overwrites the other file systems of the root volume group.

### <span id="page-15-1"></span>**2.2 Reasons to migrate**

This section is intended to answer the first question you should ask when we try to convince you to migrate to AIX 5L:

"This sounds like a lot of work and expense. Why should I? What's in it for me?"

The answer has two parts:

- $\blacktriangleright$  If your environment is stable and you do not intend to make any changes or additions whatsoever in the future, you could stay with your current version of AIX. But, if you want to take advantage of the new AIX 5L function, such as online backups, a migration is worth it.
- Since AIX 4.3.3 was withdrawn from marketing (WDFM) in June 2003 and from service (WDFS) December 31, 2003, there is a valid reason to migrate in a CATIA or ENOVIA environment. After December 31, 2003 there is no direct method to receive defect support.

### <span id="page-15-2"></span>**2.3 Migration methods**

The following section describes the various migration methods and their advantages and disadvantages. To provide a complete overview about the migration methods, we also describe the preservation installation. Based on our customer experiences, we see the migration installation or new and complete overwrite installation as the preferred methods to move to AIX 5L.

### <span id="page-16-0"></span>**2.3.1 Migration installation**

Migration installation is the default method to move from AIX 3.2 or any release of AIX Version 4 to AIX 5L. During a migration, the installation process determines which optional software products are installed on the existing version of the operating system. Any configuration file that cannot be migrated will be saved in a specific directory under /tmp. System messages will inform you of the location of the saved files. Information will also be stored in the system installation log /var/adm/ras/devinst.log.

The migration process attempts to preserve all user configuration, while moving the operating system to a new level of software.

The advantage of a migration installation compared to a new and complete overwrite is that many files are preserved. This includes almost all directories, such as /home, /var, /usr, the root volume group, logical volumes, system configurations, and previously installed software. The only file system that will be refreshed after the migration is /tmp. You can easily avoid losing information you have stored in this directory by copying the important information to another directory before the migration and move it back afterwards. Additionally, after the migration, you can import your user volume groups. It is probably the easiest way to upgrade your system to AIX 5L while maintaining all customized information and configuration. Another migration advantage, especially if you need to minimize the downtime of your system, is that there are fewer reconfiguration tasks to perform when the migration process has completed.

If an application has the requirement to use a large file system in a server environment (up to 32 TB) you must use the JFS2 file system, which was introduced with AIX 5L. By doing a migration installation to move from AIX 4.3.3 to AIX 5L, existing JFS file systems cannot be converted to JFS2 file systems. This is only possible for new and complete overwrite and preservation installations. If installed graphics software support or other additional software, selected from the installation menu during an overwrite installation, this option is not available at migration installation time. However, after the migration is completed, you can select additional filesets to install from various CDs or, alternatively, you can prepare software resources over the network before migrating your system and install them after the migration process completes.

**Note:** After a migration installation, if you want to install the next recommended maintenance level of AIX, use the SMIT update\_all fast path or the **install\_all\_updates** command to update the filesets currently installed.

### <span id="page-16-1"></span>**2.3.2 New and complete overwrite installation**

The new and complete overwrite installation should be used to install AIX 5L Version 5.1 on a new system or on a system on which you do not wish to preserve the existing version of AIX, its configuration, and possibly some of the user data. The main advantage of this method is that your resulting AIX 5L Version 5.1 installation is cleaned of obsolete data. On the other hand, the system will need to be reconfigured. The complexity of your installation will determine the amount of additional work required. This work must be evaluated before choosing such a method.

User-defined volume groups (non-root volume groups) will be preserved and will remain there after the new installation. You should import these volume groups and mount the file systems created on them.

Following are some of the tasks you might perform, based on your specific environment, when selecting a new and complete installation.

- $\blacktriangleright$  Set the system date and time for your time zone.
- $\blacktriangleright$  Set a root user account password to restrict access to system resources.
- $\triangleright$  Confirm or change the install device you want to use for installing additional software. The device may be a CD-ROM, a tape drive, or a local or remote directory.
- $\triangleright$  Check the system storage and paging space needed for installing and using additional software applications.
- ► Set your National Language Support (NLS) environment.
- $\blacktriangleright$  Import user-defined volume groups.
- ► Create user accounts and passwords.
- $\blacktriangleright$  Install third-party device drivers (for example, LAN printer server).
- ▶ Set your system network configuration (if applicable).
- ► Create local and remote terminals.
- ► Configure local and remote printers.
- $\blacktriangleright$  Install and configure additional LPPs.
- $\blacktriangleright$  Install and configure third-party software.

This method can be suitable for a stand-alone system with a simple configuration.

### <span id="page-17-0"></span>**2.3.3 Preservation installation**

Preservation installation was the default installation method of the Base Operating System (BOS) for systems running AIX Version 3.1. Since AIX Version 3.2, the migration installation is the default and recommended method. However, there is still the option to migrate to AIX 5L by using the preservation installation method.

With a preservation installation, the contents of /usr, /, /var, and /tmp will be deleted. The process will save the previous paging space and dump device, /home, and other user-created file systems in rootvg.

User-defined volume groups (non-root volume groups) will be preserved and activated automatically after the preservation installation completes. Before mounting the file systems belonging to these user-defined volume groups, you need to recreate the file systems′ mounting directories that were removed during the installation (directories under / or /usr, for example).

Configuration files, with the exception of /etc/filesystems, will be deleted. If you want any additional configuration files to be saved during the preservation installation, you must edit the /etc/preserve.list file on your existing AIX system, and add the full path names of the configuration files you want to save. There must be sufficient disk space in the /tmp file system to store the files listed in the /etc/preserve.list file.

### <span id="page-17-1"></span>**2.4 Migration sources**

The following sections give an overview about the various sources that can be used for the migration.

### <span id="page-18-0"></span>**2.4.1 AIX and compiler CDs**

Installation CDs are required for a migration, even if used as the base installation media or used to set up a Network Installation Management (NIM) server. All appropriate CDs are required, including the AIX 5L base operating, compiler, and other software products.

### <span id="page-18-1"></span>**2.4.2 Network Installation Management**

Network Installation Management (NIM) is a component of the AIX operating system and is an excellent tool for teams or companies that have a need to install, clone, or upgrade many RS/6000 or pSeries machines with the same images at the same time.

All the migration methods discussed in the previous section (migration installation, new and complete overwrite installation, preservation installation) can also be done through a network by using NIM. The primary difference is that a NIM server is used instead of an installation device (CD-ROM or tape drive).

In order to perform a migration installation using a Local Area Network (LAN), NIM must be installed and configured on a server running AIX 5L. The installation resources, a SPOT (shared product object tree), and the pSeries to be migrated will have to be defined as objects on the NIM server environment.

Installation resources have to be allocated to the system objects, and then the chosen installation method can be performed from the NIM server. A migration installation using NIM is suitable for migrating multiple LAN-connected systems.

For more information about NIM and how to set up a NIM environment refer to the *AIX 5L Version 5.1 Network Installation Management Guide* located on the AIX Documentation CD; *NIM: From A to Z in AIX 4.3*, SG24-5524; or *AIX Version 4.3 to 5L Migration Guide*, SG24-6924.

### <span id="page-18-2"></span>**2.5 Alternate disk migration**

An option to migrate your existing AIX Version 4.3.3 to AIX 5L with as little downtime as possible is the alternate disk migration installation. An additional spare disk is required for this process. The only administrative task is to prepare the NIM server with the necessary filesets and then initiate the process of alternate disk migration by using the **nimadm** command. The procedure behind this command is a mixture of cloning the rootvg and using Network Installation Management (NIM). It is done by your server automatically and involves several steps. AIX creates a copy of the root volume group on a free disk in your system. Simultaneously, this disk is migrated to AIX 5L while your original AIX Version 4.3 system is still running as normal.

An advantage is that your downtime is reduced because you migrate the system while it is still running and functioning. A simple reboot is required to start the new system. Another advantage is that if the migration installation on your cloned rootvg fails, the changes made from the migration are only made to the copy of the rootvg. You can either clean up the failed migration or redo the entire process, including making a copy of the rootvg again. The only impact to your running production system may be a small performance decrease on your active rootvg during the cloning due to increased disk I/O and CPU usage.

This option is suitable for a server with a spare disk, which not all workstations have available.

## **3**

## <span id="page-20-0"></span>**Planning the migration**

This chapter documents the existing production environment to ensure a straightforward migration process of AIX Version 4.3 to AIX 5L Version 5.1. Careful planning and detailed documentation will provide a successful migration and a minimal downtime of workstation and servers.

### <span id="page-21-0"></span>**3.1 Shell scripts**

With AIX 5L, there are a few functional enhancements of ksh, the Korn shell. The default shell is still /usr/bin/ksh. It is hard linked to /usr/bin/psh, /usr/bin/sh, and /usr/bin/tsh. It is an implementation of the 1988 version of the Korn Shell, enhanced to be POSIX compliant. In addition to this shell, an unmodified version of the 1993 version of ksh is supplied as /usr/bin/ksh93. This version is also POSIX compliant. For a detailed description of the enhancements, refer to the KornShell Web site at:

<http://www.kornshell.com>

One important issue is that the shell attribute is changed to the root user. In AIX Version 4.3 it is /bin/ksh, which means it relies on the link between /bin and /usr/bin. This could lead to boot problems because of the unavailability of a shell. The new shell attribute is /usr/bin/ksh. This means that as part of your migration task, you need to verify the compatibility of your shell scripts.

### <span id="page-21-1"></span>**3.2 CDE or TCL/Tk**

To prepare the new AIX 5L environment for the workstation, all user-created Shell scripts, CDE (Common Desktop Environment) enhancements, or TCL/Tk (Tool Command Language/ Toolkit) programs should be transferred to a new installed AIX 5L machine for verification. Depending on the complexity and history of the programs, additional filesets are needed to install, for example, compatibility libraries for X11R5 or older versions.

For user-written C, C++, or FORTRAN programs a functionality check is required to ensure that all required libraries are installed on the machine. It is also a good time to recompile the source programs in the new AIX 5L environment.

During the verification process, it is a good time to define a specific environment to store all necessary software in a common installation filetree. In our example the path /usr/mylpp represents a single file system with several subdirectories for different purposes. The advantage in using this environment is that all programs are located in a common path and for future changes the entire file system could be replaced. See [Table 3-1.](#page-21-2)

At the end of all installation and verification tasks, the migrated machine represents the "master client" or the "reference client". All future changes will be checked on the "master or reference client" before distribution of updates to other servers.

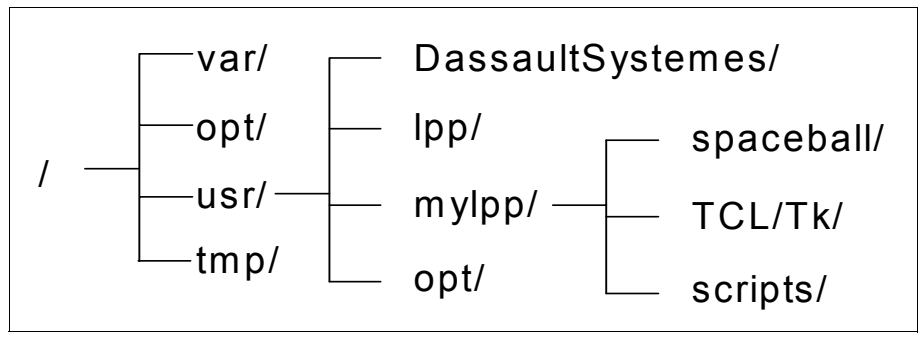

<span id="page-21-2"></span>*Figure 3-1 Common filetree example*

### <span id="page-22-0"></span>**3.3 Microcode**

An important task is to identify the current microcode level of all workstations and servers. For the use of AIX 5L and future releases a required microcode level for processors and adapters are absolutely necessary. To examine the newest microcode level, visit the Web at:

<http://techsupport.services.ibm.com/server/mdownload>

To determine the currently installed firmware level, read the documentation for the appropriate hardware system. For example, use the following AIX command for checking the firmware level of the IntelliStation POWER 275:

```
lscfg -vp | grep -p Platform
```
This command will produce a system configuration report similar to the following:

```
 Platform Firmware:
      ROM Level.(alterable).......3F030703
     Version...................RS6K
      System Info Specific.(YL)...U1.18-P1-H2/Y2
    Physical Location: U1.18-P1-H2/Y2
```
The ROM Level line lists the level of the currently installed firmware. In the example, the current firmware level is 3F030703.

At the time of writing, [Table 3-1](#page-22-1) and [Table 3-2](#page-22-2) provide an overview of the latest microcode levels available for download. Periodically a check for revised microcode levels should be done to ensure a stable environment.

| Workstation | <b>Last updated</b> | <b>Version</b>        |
|-------------|---------------------|-----------------------|
| 7043-140    | 2003/01/24          | TIG02316              |
| 7043-150    | 2003/09/17          | TCP03126              |
| 7044-170    | 2003/09/03          | SPH03232 + sh030819   |
| 7043-260    | 2003/05/12          | SPX03021 + px020627   |
| 7044-270    | 2003/09/03          | SPH03232 + sh030819   |
| 7028-6E4    | 2003/09/03          | 3R030718              |
| 9112-265    | 2003/09/03          | $CLT03210 + ct030818$ |
| 9114-275    | 2003/09/29          | 3F030829              |

<span id="page-22-1"></span>*Table 3-1 Actual workstation microcodes*

<span id="page-22-2"></span>*Table 3-2 Actual server microcodes*

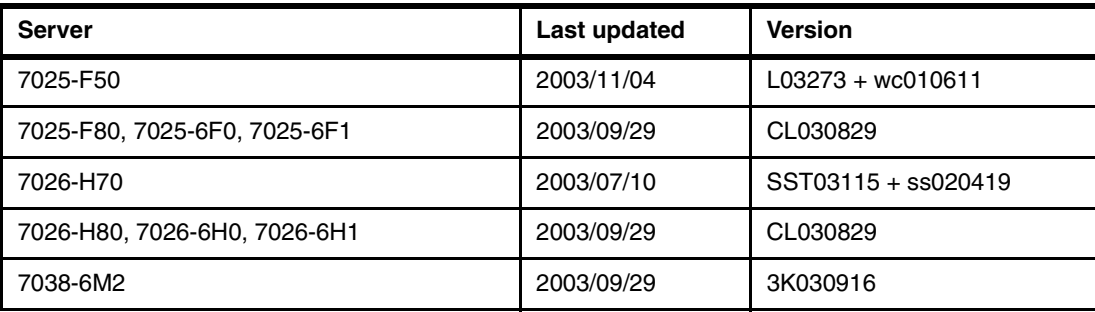

### <span id="page-23-0"></span>**3.4 IBM @server pSeries Customer-Managed Microcode**

The pSeries and RS/6000 Customer-Managed Microcode is a methodology that allows you to manage and install microcode updates on pSeries and RS/6000 systems, and associated I/O adapters.

The Microcode Update Application is the primary tool to use (for customers using AIX 5L Version 5.1 and Version 5.2). It is a different concept from the microcode distribution, and this application exists on systems that are considered standalone (no HMC attached) or HMC controlled. The Microcode Update Application executes a microcode survey process to determine if there is a microcode update for the system. The distribution methods used for microcode fixes have become more flexible. The traditional distribution method has been by the IBM Service Support Representative delivering a diskette. Customers for some pSeries and RS/6000 systems now have the option of downloading the microcode from the Web. With the Microcode Update Application, you will be able to survey, receive, distribute, and install microcode through the Internet or by CD-ROM. The Microcode Update Application tool for AIX 5L Version 5.1 and Version 5.2 or later will allow you to get the latest microcode available from three different repositories:

- ► If you have access to the Internet, the tool will access the pSeries and RS/6000 Microcode Update Web site, which contains the latest level of microcode.
- $\triangleright$  You can order the Microcode Update Files and Discovery Tool V1.1 on CD, which will have the latest level microcode. You can also use this tool to survey, report, and retrieve microcode directly from the CD without having to connect to the Internet.
- You can FTP to and from another machine or site that you may have downloaded the latest level of microcode to for temporary storage or test purposes, for example.

For more detailed information visit the IBM Microcode Web Site:

<http://techsupport.services.ibm.com/server/mdownload>

### <span id="page-23-1"></span>**3.5 Installation preparation**

To avoid a break in the planning and installation phase, it is important to have all the necessary equipment checked and available. [Figure 3-3](#page-23-2) provides a list of the required material to have on hand prior to an installation. It is in the form of a checklist.

| <b>Description</b>                                                                         | OK |
|--------------------------------------------------------------------------------------------|----|
| Latest microcode (see "Microcode" on page 13)                                              |    |
| CDs labeled Microcode Update Files and discovery Toll V1.1, LCD4-1170                      |    |
| CDs labeled AIX 5L for POWER V 5.1 5765-E61 (Volume 1-5), LCD4-1061                        |    |
| CDs labeled AIX 5L for POWER V 5.1 Bonus Pack 5765-E61 (Volume 1-3), LCD4-1062             |    |
| CDs labeled AIX 5L for POWER V 5.1 Expansion Pack 5765-E61, LCD4-1079                      |    |
| CDs labeled AIX 5L for POWER V 5.1 Documentation CD 5765-E61, LCD4-1064                    |    |
| CDs labeled AIX Toolbox for Linux Applications for POWER Systems, LCD4-1077                |    |
| AIX Maintenance level CD set (APAR IY48486 AIX 5100-05 Recommended Maintenance<br>Package) |    |
| Individual PTF CD (if required)                                                            |    |

<span id="page-23-2"></span>*Table 3-3 Required material*

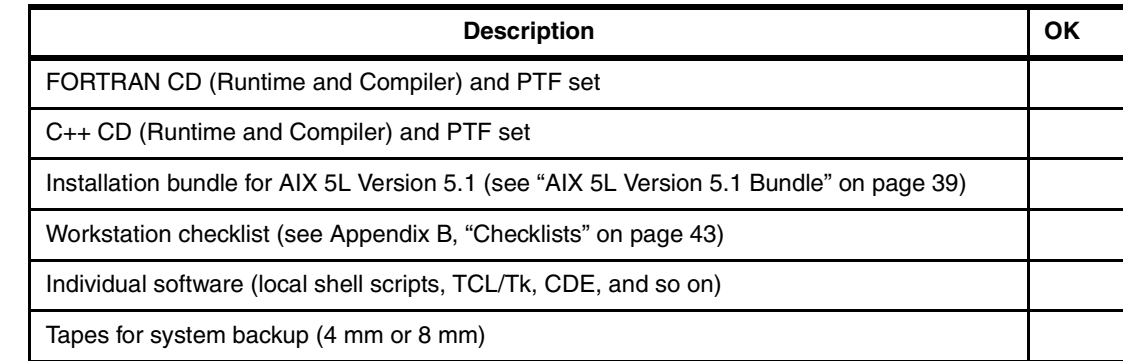

### <span id="page-24-0"></span>**3.6 AIX and compiler runtime download Web sites**

In some cases you need to order or download general AIX PTFs. CATIA and ENOVIA also require specific FORTRAN and C++ Run Time Environment levels. These filesets are available for download from the Web, as shown in the next sections.

### <span id="page-24-1"></span>**3.6.1 AIX fix delivery center**

In order to get PTFs for AIX there is a comprehensive fix delivery service for pSeries systems running AIX or Linux. This new service makes it easier to find both software fixes and hardware microcode updates. Fix Central consolidates existing pSeries fix-delivery interfaces. Refer to the following link to access the fix delivery center:

<http://www-912.ibm.com/eserver/support/fixes/fcgui.jsp>

### <span id="page-24-2"></span>**3.6.2 FORTRAN**

To download the FORTRAN runtime environment at level 7.1.1.3 refer to the following link:

[http://www.ibm.com/servers/eserver/pseries/solutions/plm/plm\\_download.html](http://www.ibm.com/servers/eserver/pseries/solutions/plm/plm_download.html)

### <span id="page-24-3"></span>**3.6.3 C++ runtime**

To download the C++ runtime environment at levels 5.0.0.2 or 6.0.0.0 refer to the following link:

<https://techsupport.services.ibm.com/server/aix.fixsearch51>

Once you are on this site, change the content in the search field from "Fileset or PTF number" to "APAR Number or abstract" and enter in the string "C runtime". In the result window search for "VISUALAGE C++ V6 RUNTIME LIBRARIES". Highlight the entry and select **Add to list**. Follow the messages in the upcoming procedure.

The recommended URL is also important to check for new AIX 5L V5.1 updates.

## **4**

## <span id="page-26-0"></span>**Starting the migration**

This chapter describes the environment used to perform and test the migration process using a straightforward method provided by Network Installation Management (NIM). Depending on the complexity and the size of the environment, different migration paths and plans are useful and important.

For the most common migrations in a current customer environment, the information in this chapter can be used as a basis to start on.

### <span id="page-27-0"></span>**4.1 Hardware layout**

To cover the most common installed hardware configurations used in several customer environments, the layout shown in [Figure 4-1](#page-27-2) was chosen to perform the migration tasks.

The final hardware in customer implementation will vary, and if there is no additional, exotic, or non-IBM hardware implemented, the migration steps will run without any problems. Keep in mind that it is not possible to document all customer migrations such as those using OEM hardware components for networking, or individual OEM devices such as tapes.

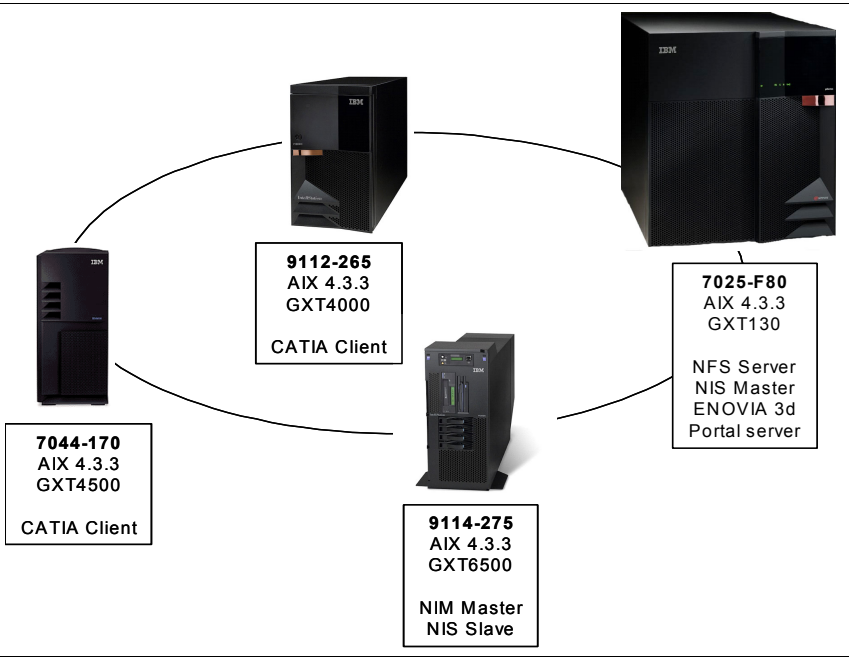

<span id="page-27-2"></span>*Figure 4-1 Migration hardware used*

During our migration testing we used the following software products installed on the CATIA clients and the F80 Server:

- ► AIX Version 4.3.3 with Maintenance Level 10
- CATIA Version 4.2.4 Refresh 2
- CATIA Version 5 Release 12
- EDNOVIA 3D Portal Server Verion 5 Release 12

We have migrated the AIZ operating system level to AIX 5L Version 5.1 with Maintenance Level 5. Both CATIA versions and the EDNOVIA 3D Portal Server products ran well after the migration.

### <span id="page-27-1"></span>**4.2 Migration using NIM**

We selected NIM for the test migration. With NIM we could do the migration in a singe step without changing AIX base operating CDs, the AIX bonus pack CD, AIX expansion pack CDs, AIX documentation CDs, compiler CDs, and maintenance level CDs. In other words, a lot of time sitting in front of the servers was saved by this remote process, and we feel it will be saved for you as well.

As the NIM master in a NIM environment has to be at the highest available AIX level, we set up the NIM master at AIX 5L Version 5.2 with maintenance level 02. If your NIM master is based on AIX Version 4.3.3, we recommend that you migrate the NIM master first to AIX 5L Version 5.1 or 5.2 before starting to migrate the clients. For more information on how to set up the NIM master refer to the *AIX 5L Version 5.1 Network Installation Management Guide* located on the AIX Documentation CD; *NIM: From A to Z in AIX 4.3*, SG24-5524; or *AIX Version 4.3 to 5L Migration Guide*, SG24-6924, which is also valid for AIX 5L.

There is nothing special to consider for the NIM master when you start a migration installation on your clients.

For our migration we created the necessary AIX 5L Version 5.1 lpp\_source and SPOT resources by installing the content of all AIX 5.1 CDs into one lpp\_source NIM resource and used this lpp\_source as the base installation device. [Figure 4-2](#page-28-0) shows the Web-based System Manager launch panel for the test system NIM operation.

| $-1$ $-1$ $\times$<br>Web-based System Manager - /WebSM.pref: /Management Environment/intelli275/Network Installation Management/Machines |                           |                       |                           |                                            |  |  |  |  |
|----------------------------------------------------------------------------------------------------|---------------------------|-----------------------|---------------------------|--------------------------------------------|--|--|--|--|
| 子ば区<br>Console Machines Selected View Window Help                                                                                         |                           |                       |                           |                                            |  |  |  |  |
| $\frac{9}{9}$<br>間<br>$\mathbf{p}_2$<br>$\overline{\phantom{a}}$<br>$\vert \mathbf{L} \vert$<br><b>SOFT</b>                               |                           |                       |                           |                                            |  |  |  |  |
| Network Installation Management: Machines<br><b>Navigation Area</b>                                                                       |                           |                       |                           |                                            |  |  |  |  |
| <b>□ 및 Management Environmed</b>                                                                                                    | Name                      | $\blacktriangle$ Type | State                     | Additional Information                     |  |  |  |  |
| $\mathbf{B}$   intelli275                                                                                                    | <b>星 44p170</b>           | standalone            | ready for a NIM operation | CATIA Workstation 44P170                   |  |  |  |  |
| <b>N</b> Overview                                                                                                    | 显 180                     | standalone            | ready for a NIM operation | CATIA Server F80                           |  |  |  |  |
| 由 e Devices                                                                                                    | 显 intelli265              | standalone            | ready for a NIM operation | CATIA Workstation IntelliStation POWER 265 |  |  |  |  |
| 由品 Network                                                                                                    | <b>I</b> master           | master                | ready for a NIM operation | NIM Chef - IntelliStation POWER 275        |  |  |  |  |
| 由 Mill Users                                                                                                    |                           |                       |                           |                                            |  |  |  |  |
| 鴨 Backup and Rest                                                                                                    |                           |                       |                           |                                            |  |  |  |  |
| File Systems<br>Đ                                                                                                    |                           |                       |                           |                                            |  |  |  |  |
| <b>E- In</b> Volumes                                                                                                    |                           |                       |                           |                                            |  |  |  |  |
| 由 B Processes                                                                                                    |                           |                       |                           |                                            |  |  |  |  |
| <b>B</b> System Environm                                                                                                    |                           |                       |                           |                                            |  |  |  |  |
| 由 Subsystems                                                                                                    |                           |                       |                           |                                            |  |  |  |  |
| 命 Custom Tools                                                                                                    |                           |                       |                           |                                            |  |  |  |  |
| <b>El-</b> Software                                                                                                    |                           |                       |                           |                                            |  |  |  |  |
| 白 岛 Network Installati                                                                                                    |                           |                       |                           |                                            |  |  |  |  |
| <b>同</b> Overview and                                                                                                    |                           |                       |                           |                                            |  |  |  |  |
| <b>Machines</b>                                                                                                    |                           |                       |                           |                                            |  |  |  |  |
| Groups                                                                                                    |                           |                       |                           |                                            |  |  |  |  |
| <b>Resources</b>                                                                                                    |                           |                       |                           |                                            |  |  |  |  |
| 器 Networks                                                                                                    |                           |                       |                           |                                            |  |  |  |  |
| Workload Manage<br>田                                                                                                    |                           |                       |                           |                                            |  |  |  |  |
| <sup>S</sup> Performance<br>Ė                                                                                                    |                           |                       |                           |                                            |  |  |  |  |
| Printers<br>⊕                                                                                                    |                           |                       |                           |                                            |  |  |  |  |
| Monitoring                                                                                                    |                           |                       |                           |                                            |  |  |  |  |
| E<br>intelli275.stuttgart.de.<br>田                                                                                                    |                           |                       |                           |                                            |  |  |  |  |
|                                                                                                    |                           |                       |                           |                                            |  |  |  |  |
|                                                                                                    |                           |                       |                           |                                            |  |  |  |  |
|                                                                                                    |                           |                       |                           |                                            |  |  |  |  |
| $\blacksquare$ 18880880<br>$\blacktriangleright$                                                                                          |                           |                       |                           | $\blacktriangleright$                      |  |  |  |  |
| <b>B</b> Ready                                                                                                    | 4 Objects shown 0 Hidden. |                       | 0 Objects selected.       | root - intelli275                          |  |  |  |  |

<span id="page-28-0"></span>*Figure 4-2 WebSM NIM launch panel*

Beginning with AIX 5l Version 5.1, software license agreements are shipped and displayed electronically, saving paper and allowing for electronic software distribution in the future. If you start a migration over NIM, you have to check the "Accept new licence agreements" box, as shown in [Figure 4-3](#page-29-0).

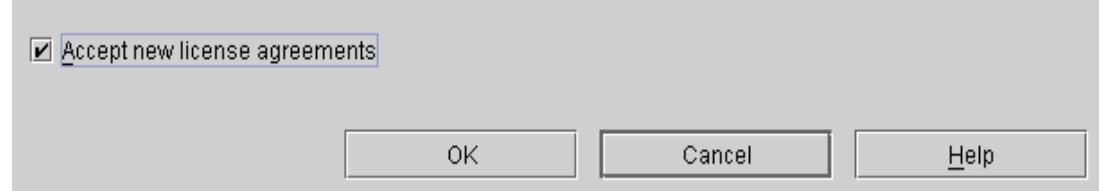

<span id="page-29-0"></span>*Figure 4-3 Accept new license agreement checkmark*

The entire migration process is left out of this document. We assume that you have the appropriated skills to run a migration installation. If not, we recommend that you read the documentation previously cited.

Starting the migration over is not a very complex process. You have to choose the **rte - Install from installation images** panel and select the appropriate lpp\_source and SPOT for AIX 5L Version 5.1. After the client was rebooted the installation main menu appears (if you have not decided to use a bosinst.data resource for an unattended installation). You can go through that menu and then the migration confirmation menu appears. Press Enter to continue and you can leave the migration alone.

The duration of the migration process depends on the software installed on the system and the hardware type. For example, a migration on a POWER3 hardware is faster than on a PowerPC 604.

## **5**

### <span id="page-30-0"></span>**Migration experiences**

In this chapter we provide the information received during the migration process executed on the CATIA clients and the NFS and NIS server.

Though not all individual AIX configurations are covered, most of the installation is similar to a customer environment.

The overall outcome of the migration process is very good. In most of our tested cases, the migration worked without incident. Only a few things occurred that required manual intervention from a system administrator.

CATIA and ENOVIA performed as designed after the migration without changing anything within these software products. Therefore, we recommend that you migrate directly to the AIX 5L Version 5.1 5100-05 maintenance package, as we discovered no software failure that caused CATIA and ENOVIA to abend.

### <span id="page-31-0"></span>**5.1 Post-migration tasks**

After the migration, you will need to perform several tasks. The list of tasks required depends on your actual environment. During the migration process, installation messages of the **installp** command are shown on the display console. The **installp** output goes to the file devinst.log, which is located in the /var/adm/ras directory. This file contains information on the software installed during the migration. We recommend that you view this logfile to see if all required software has been installed.

The BosMenus.log file located in the /var/adm/ras directory contains the migration menus and selections you have made during the migration. You can view and edit this file.

During the preparation phase, you should have compiled a list of tests and procedures that will need to be carried out to confirm the success of the migration and additional software. If at any stage during post-migration testing you discover a problem, you should be prepared to restore your system to its original condition, thereby allowing work to continue while you investigate, fix, or circumvent the issue. The point at which you must begin to restore the system depends upon the amount of time you have left before work must begin and the length of time it will take to restore the system. This point should have been determined while planning the migration and should be prominent on your migration schedules. As mentioned previously, before restoring the system to its original configuration, you may want to run the **snap** command and also take a full backup of the system. This will allow you to return to your existing state, when a solution to the problem has been found, without having to run through a full migration again.

A few post-installation tasks are listed in the checklists in [Table B-1 on page 44](#page-53-1) and [Table B-2](#page-54-1)  [on page 45.](#page-54-1)

During our migration testing there was nothing needed to be done for CATIA and ENOVIA to operate. It continued to be run as it did on AIX Version 4.3.3 prior to the migration.

### <span id="page-31-1"></span>**5.2 Migration experiences for AIX**

The following sections provide information about our experiences with AIX made during the migration.

### <span id="page-31-2"></span>**5.2.1 Umlaute on a German language keyboard**

After the migration from AIX 4.3.3 to AIX 5L Version 5.1 the German umlaute did not work correctly. This is not a problem of the migration only. It also occurs if AIX 5L Version 5.1 is installed with the new and complete overwrite installation method. This problem might also occur with other languages.

To fix this problem, you need to install the X11.loc.de\_DE fileset. You can either do it manually or provide a shell script executed by NIM after the migration process is finished. [Example 5-1](#page-31-3)  provides an example of the shell script we used during the migration:

<span id="page-31-3"></span>*Example 5-1 Example shell script*

```
#!/bin/ksh
#
# This shellscript is executed after a NIM migration installation
# and installs the german locales for AIX 5.1 in order to support
# the German umlaute in a X11 environment.
#
```

```
# (c) IBM Deutschland GmbH, Gregor Linzmeier and Volker Haug
#
#######################################################################
mount intelli275:/stuff /mnt
if \lceil $? != 0 ]
   then
   echo "Error mounting NFS filesystem from the NIM server" 
  echo "Error mounting NFS filesystem from the NIM server" >> /tmp/install de locale.error
   else
   echo "Mounting of NFS filesystem from NIM server was ok" 
  echo "Mounting of NFS filesystem from NIM server was ok" >> /tmp/install de locale.ok
fi
/usr/lib/instl/sm inst installp cmd -a -l -d '/mnt' -f 'X11.loc.de DE \setminusALL @@I:X11.loc.de_DE _all_filesets' '-c' '-N' '-g' '-X'
if [ $? != 0 ]
   then
   echo "Installation of X11.loc.de_DE failed" 
  echo "Installation of X11.loc.de DE failed" >> /tmp/install de locale.error
   else
   echo "Installation of X11.loc.de_DE was successful"
  echo "Installation of X11.loc.de DE was successful" >> /tmp/install de locale.ok
   unmount /mnt
fi
```
### <span id="page-32-0"></span>**5.2.2 Activating spaceball or spacemouse**

After the migration was finished a spaceball or spacemouse attached to the system was not working properly. We used the following command to activate the device:

```
/usr/lpp/X11/bin/sbinstall -a 1 -l '<number_of_tty>'
```
### <span id="page-32-1"></span>**5.2.3 Netscape cannot be launched**

In particular cases the Netscape browser cannot be launched after the migration, and a message similar to the following is received:

```
exec(): 0509-036 Cannot load program /usr/netscape/communicator/us/netscape_aix4 because of 
the following errors:
0509-130 Symbol resolution failed for /usr/lib/libi18n.a (shr.o) because:
0509-136 Symbol xwctomb (number 14) is not exported from dependent module
/usr/netscape/communicator/lib510/libc_r.a
```
Netscape uses a different directory to load the libc.a library. You will need to do the following to make Netscape work:

- 1. **cd usr/netscape/communicator/lib510**
- 2. **mv libc.a libc.a.old**
- 3. **cp /usr/lib/libc.a .**

After these commands are run, Netscape will work properly.

### <span id="page-32-2"></span>**5.2.4 Documentation cannot be launched**

We had the AIX 4.3.3 documentation installed on our server. To migrate the documentation, we added the AIX 5L Version 5.1 documentation filesets into the lpp\_source located on our

NIM server. During the migration the previous 4.3.3 documentation filesets are replaced by the ones for AIX 5L Version 5.1.

But it might occur that you cannot start the documentation search engine or the documentation itself. To recover from that you need to remove the bos.html.\* and bos.man.en\_US.cmds filesets and reinstall them.

### <span id="page-33-0"></span>**5.2.5 AIX CDE login hang**

If your \$HOME directory is located at the server and is NFS mounted using the AIX automounter daemons, you may receive a hang after login to CDE. You need to install IY45769, IY43548, and IY43971 to recover from that hang. At the time of writing, these PTFs are not included in the AIX 5100-05 maintenance package.

### <span id="page-33-1"></span>**5.3 Migration experiences for CATIA and ENOVIA**

After the migration to AIX 5L Version 5.1 maintenance level 04 you might receive no pointer markers within CATIA. This is fixed by AIX APAR IY45738, which is part of the AIX 5100-05 maintenance package.

# **A**

## <span id="page-34-0"></span>**Appendix A. Fileset and bundle information**

In this appendix we provide detailed information for system administrators to compare the listings of the fileset information used in the migration process. Additionaly, a new developed AIX 5L Version 5.1 bundle file is included to ease the installation process for an initial installation method.

### <span id="page-35-0"></span>**AIX Version 4.3.3 ML10 filesets**

[Example A-1](#page-35-1) shows the actual installed filesets for an AIX client running AIX Version 4.3.3. We used an IBM RS/6000 44P-170 as the AIX client.

<span id="page-35-1"></span>*Example: A-1 lslpp -L from AIX Version 4.3.3*

| Fileset                               |          |   | Level State Description                                          |
|---------------------------------------|----------|---|------------------------------------------------------------------|
| IMNSearch.bld.DBCS                    | 1.2.3.0  | C | NetQuestion DBCS Buildtime Modules                               |
| IMNSearch.bld.SBCS                    | 1.2.3.0  | С | NetQuestion SBCS Buildtime Modules                               |
| IMNSearch.rte.DBCS                    | 1.2.3.1  | С |                                                                  |
|                                       |          | С | NetQuestion DBCS Search Engine<br>NetQuestion SBCS Search Engine |
| IMNSearch.rte.SBCS                    | 1.2.3.1  | С | NetQuestion Web Server                                           |
| IMNSearch.rte.httpdlite               | 2.0.0.1  |   |                                                                  |
| Java.rte.bin                          | 1.1.8.0  | С | Java Runtime Environment Executables                             |
| Java.rte.classes                      | 1.1.8.0  | С | Java Runtime Environment Classes                                 |
| Java.rte.lib                          | 1.1.8.0  | С | Java Runtime Environment Libraries                               |
| Netscape.communicator.com 4.7.9.0     |          | С | Netscape Communicator Common Files                               |
| Netscape.communicator.plugins         |          |   |                                                                  |
|                                       | 4.7.9.0  | С | Netscape Communicator Plugins                                    |
| Netscape.communicator.us              | 4.7.9.0  | С | Netscape Communicator U.S. Version                               |
| Netscape.help.en US.communicator.rte  |          |   |                                                                  |
|                                       | 4.7.9.0  | C | Netscape Communicator Help - U.S. English                        |
| Netscape.msg.en_US.communicator.rte   |          |   |                                                                  |
|                                       | 4.7.9.0  | С | Netscape Communicator Messages - U.S. English                    |
| OpenGL.OpenGL X.dev.pci.14101b02.PPC  |          |   |                                                                  |
|                                       | 4.3.3.0  | С | OpenGL GXT6500P Device Dependent Software - PowerPC              |
| OpenGL.OpenGL X.dev.pci.14101c02.PPC  |          |   |                                                                  |
|                                       | 4.3.3.0  | С | OpenGL GXT4500P Device Dependent Software - PowerPC              |
| OpenGL.OpenGL X.dev.pci.14106e01.PPC  |          |   |                                                                  |
|                                       | 4.3.3.75 | С | OpenGL GXT4000P Device Dependent Software - PowerPC              |
| OpenGL.OpenGL X.dev.pci.14107001.PPC  |          |   |                                                                  |
|                                       | 4.3.3.75 | С | OpenGL GXT6000P Device Dependent Software - PowerPC              |
| OpenGL.OpenGL X.dev.pci.14108e00.PPC  |          |   |                                                                  |
|                                       | 4.3.3.75 | С | OpenGL GXT3000P Device Dependent Software - PowerPC              |
| OpenGL.OpenGL X.dev.pci.1410b800.PPC  |          |   |                                                                  |
|                                       | 4.3.3.75 | C | OpenGL GXT2000P Device Dependent Software - PowerPC              |
| OpenGL.OpenGL X.dev.vfb               | 4.3.3.75 | С | OpenGL Virtual Frame Buffer Support                              |
| OpenGL.OpenGL X.rte.base 4.3.3.75     |          | С | OpenGL Base Runtime Environment                                  |
| OpenGL.OpenGL X.rte.base+             |          |   |                                                                  |
|                                       | 4.3.3.75 | С | OpenGL Enhanced Geometry Pipeline                                |
| OpenGL.OpenGL X.rte.base mp           |          |   |                                                                  |
|                                       | 4.3.3.75 | С | OpenGL MP Base Runtime Environment                               |
| OpenGL.OpenGL X.rte.pipe++            |          |   |                                                                  |
|                                       | 4.3.3.75 | С | Enhanced OpenGL Graphics Pipeline                                |
| OpenGL.OpenGL X.rte.soft 4.3.3.75     |          | C | OpenGL Soft Runtime Environment                                  |
| PEX PHIGS.dev.pci.14101b02            |          |   |                                                                  |
|                                       | 4.3.3.0  | С | PEX/graPHIGS GXT6500P Device Dependent Software                  |
| PEX PHIGS.dev.pci.14101c02            |          |   |                                                                  |
|                                       | 4.3.3.0  | С | PEX/graPHIGS GXT4500P Device Dependent Software                  |
| PEX PHIGS.dev.pci.14106e01            |          |   |                                                                  |
|                                       | 4.3.3.75 | С | PEX/graPHIGS GXT4000P Device Dependent Software                  |
| PEX PHIGS.dev.pci.14107001            |          |   |                                                                  |
|                                       | 4.3.3.75 | С | PEX/graPHIGS GXT6000P Device Dependent Software                  |
| PEX PHIGS.dev.pci.14108e00            |          |   |                                                                  |
|                                       | 4.3.3.50 | С | PEX/graPHIGS GXT3000P Device Dependent Software                  |
| PEX PHIGS.dev.pci.1410b800            |          |   |                                                                  |
|                                       | 4.3.3.50 | С | PEX/graPHIGS GXT2000P Device Dependent Software                  |
| PEX PHIGS.graPHIGS.rte.6098           |          |   |                                                                  |
|                                       | 4.3.3.0  | С | graPHIGS 6098 Support                                            |
| PEX PHIGS.graPHIGS.rte.base           |          |   |                                                                  |
|                                       | 4.3.3.75 | C | graPHIGS Base Runtime Environment                                |
| PEX PHIGS.graPHIGS.rte.pipe           |          |   |                                                                  |
|                                       | 4.3.3.75 | C | graPHIGS Pipeline Runtime Environment                            |
| PEX PHIGS.graPHIGS.rte.plot           |          |   |                                                                  |
|                                       | 4.3.3.25 | С | graPHIGS IBM/CALCOMP/VERSATEC Plotter Support                    |
| PEX PHIGS.graPHIGS.rte.rnuc           |          |   |                                                                  |
|                                       | 4.3.3.0  | С | graPHIGS Remote Nucleus Support                                  |
| PEX PHIGS.graPHIGS.rte.soft           |          |   |                                                                  |
|                                       | 4.3.3.25 | С | graPHIGS Soft Runtime Environment                                |
| PEX PHIGS.msg.en US.graPHIGS.rte.6098 |          |   |                                                                  |
|                                       | 4.3.0.0  | С | graPHIGS 6098 Support Messages - U.S. English                    |
| UMS.H.32x                             | 2.3.0.0  | С | Ultimedia Services H.32x Collaboration Support                   |
| UMS.loc.en US.objects                 | 2.3.0.0  | С | Ultimedia Services Locales - U.S. English                        |
| UMS.msg.en US.objects                 | 2.3.0.0  | С | Ultimedia Services Messages - U.S. English                       |
| UMS.objects                           | 2.3.0.1  | С | Ultimedia Services                                               |
| UMS.samples                           | 2.3.0.0  | С | Ultimedia Services Samples                                       |
| UMS.video ext                         | 2.3.0.0  | С | AIX Ultimedia Services Video Extensions                          |
| X11.Dt.ToolTalk                       | 4.3.3.50 | С | AIX CDE ToolTalk Support                                         |
| X11.Dt.adt                            | 4.3.3.10 | C | AIX CDE Application Developers' Toolkit                          |
|                                       |          |   |                                                                  |

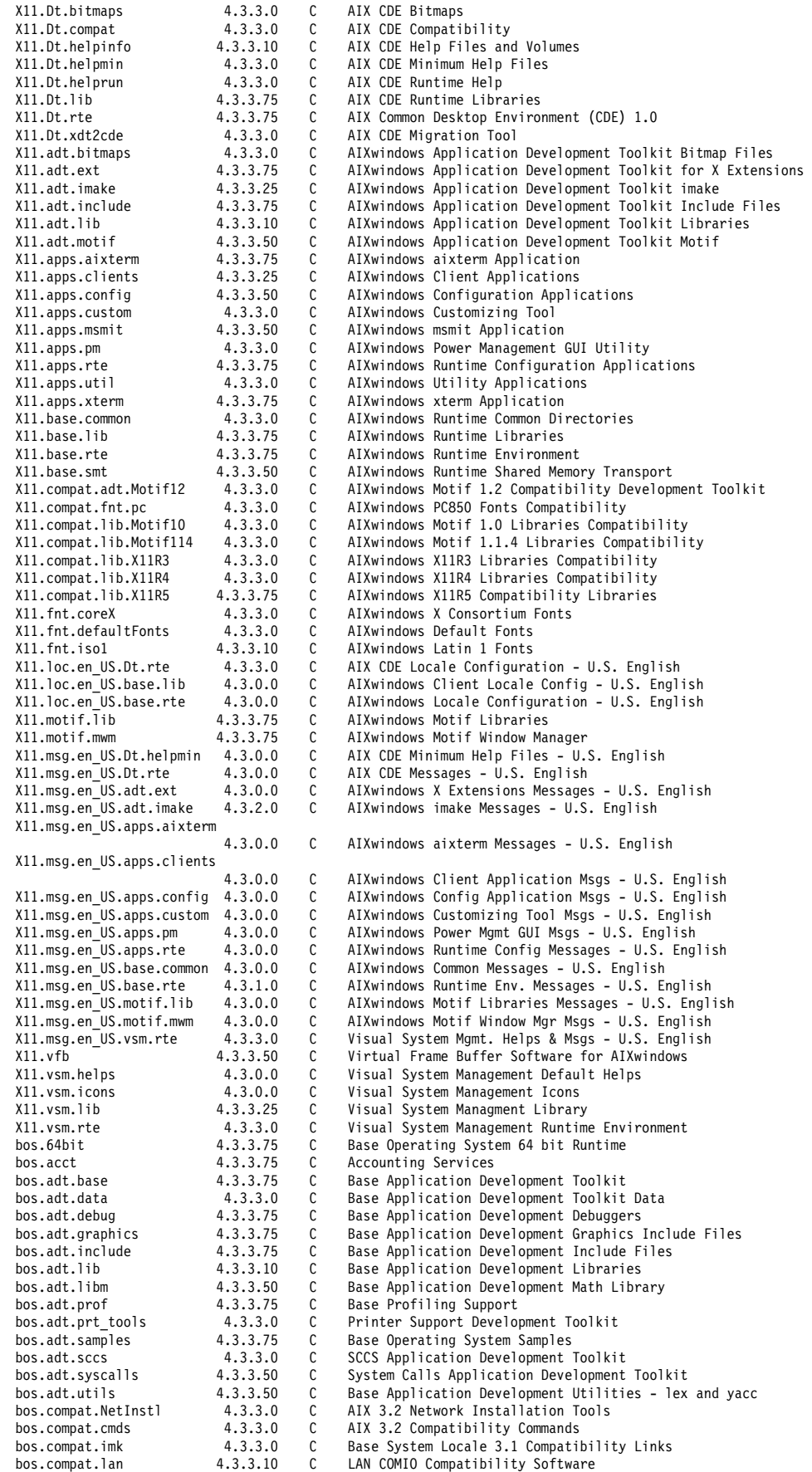

bos.compat.libs 4.3.3.0 C AIX 3.2 Compatibility Libraries<br>bos.compat.links 4.3.3.0 C AIX 3.2 to 4 Compatibility Link AIX 3.2 to 4 Compatibility Links bos.compat.net 4.3.3.0 C AIX 3.2 TCP/IP Compatability Commands<br>bos.compat.termcap 4.3.3.0 C AIX 3.2 Termcap Source and Library bos.compat.termcap 4.3.3.0 C AIX 3.2 Termcap Source and Library<br>bos.compat.termcap.data 4.3.0.0 C AIX 3.2 Termcap Source Data bos.compat.termcap.data 4.3.0.0 C AIX 3.2 Termcap Source Data<br>bos.content\_list 4.3.3.50 C AIX Release Content List 4.3.3.50 C AIX Release Content List<br>4.3.0.0 C Base Operating System Day bos.data 4.3.0.0 C Base Operating System Data C Common Hardware Diagnostics bos.diag.rte 4.3.3.75 C Hardware Diagnostics<br>bos.diag.util 4.3.3.75 C Hardware Diagnostics 4.3.3.75 C Hardware Diagnostics Utilities bos.docregister.com 4.3.3.10 C Docregister Common C DocSearch Client CDE Application Integration<br>C DocSearch Client Common Files bos.docsearch.client.com 4.3.3.0 C bos.docsearch.rte 4.3.3.75 C DocSearch Runtime bos.dosutil 4.3.3.0 C DOS Utilities<br>bos.help.msg.en\_US.com 4.3.3.0 C WebSM/SMIT Com **bos.**<br>4.3.3.0 C WebSM/SMIT Context Helps - U.S. English<br>4.3.3.0 C SMIT Context Helps - U.S. English bos.help.msg.en\_US.smit 4.3.3.0 bos.html.en\_US.topnav.navigate<br>4.3 3 0 **1 1.3.3.0** C Top Level Navigation - U. S. English<br>bos.iconv.com 4.3.3.75 C Common Language to Language Converter C Common Language to Language Converters bos.iconv.de\_DE 4.3.3.0 C EBCDIC & ASCII Language Converters - German<br>bos.iconv.ucs.com 4.3.3.25 C Unicode Base Converters for AIX Code Sets/F bos.iconv.ucs.com 4.3.3.25 C Unicode Base Converters for AIX Code Sets/Fonts<br>bos.loc.iso.de DE 4.3.3.25 C Base System Locale ISO Code Set - German bos.loc.iso.de\_DE 4.3.3.25 C Base System Locale ISO Code Set - German bos.loc.iso.en\_US 4.3.3.25 C Base System Locale ISO Code Set - U.S. En 4.3.3.25 C Base System Locale ISO Code Set - U.S. English<br>4.3.3.78 C Base Operating System Multiprocessor Runtime bos.mp <sup>-</sup> 4.3.3.78 C Base Operating System Multiprocessor Runtime<br>bos.msg.en\_US.diag.rte 4.3.3.0 C Hardware Diagnostics Messages - U.S. English Hardware Diagnostics Messages - U.S. English bos.msg.en\_US.docregister.com C Docregister Common Messages - U.S. English bos.msg.en\_US.docsearch.client.Dt C DocSearch CDE Action - U.S. English bos.msg.en\_US.docsearch.client.com C DocSearch Common Messages - U.S. English bos.msg.en\_US.net.tcp.client 4.3.3.0 C TCP/IP Messages - U.S. English<br>bos.msg.en US.rte 4.3.3.0 C Base Operating System Runtime C Base Operating System Runtime Msgs - U.S. English<br>bos.msg.en US.txt.tfs 4.3.1.0 C Text Formatting Ser Text Formatting Services Messages - U.S. English bos.net.ncs 4.3.3.25 C Network Computing System 1.5.1<br>bos.net.nfs.client 4.3.3.75 C Network File System Client bos.net.nfs.client 4.3.3.75 C Network File System Client<br>hos.net.nfs.server 4.3.3.10 C Network File System Server C Network File System Server bos.net.nis.client 4.3.3.75 C Network Information Service Client<br>bos.net.snapp 4.3.3.76 C System Networking Analysis and Per bos.net.snapp 4.3.3.76 C System Networking Analysis and Performance Pilot<br>bos.net.tcp.client 4.3.3.75 C TCP/IP Client Support bos.net.tcp.client 4.3.3.75 C TCP/IP Client Support bos.net.tcp.server 4.3.3.75 C TCP/IP Server bos.net.tcp.smit 4.3.3.75 C TCP/IP SMIT Support bos.perf.diag\_tool 4.3.3.75 C Performance Diagnostic Tool bos.perf.perfstat 4.3.3.0 C Performance Statistics Interface bos.powermgt.rte 4.3.3.0 C Power Management Runtime Software<br>bos.rte 4.3.3.75 C Base Operating System Runtime Base Operating System Runtime bos.rte.Dt 4.3.0.0 C Desktop Integrator<br>bos.rte.ILS 4.3.3.75 C International Langu bos.rte.ILS 4.3.3.75 C International Language Support<br>bos.rte.SRC 4.3.3.75 C System Resource Controller System Resource Controller bos.rte.X11 4.3.0.0 C AIXwindows Device Support<br>bos.rte.aio 4.3.3.75 C Asynchronous I/O Extension 4.3.3.75 C Asynchronous I/O Extension<br>4.3.3.75 C Archive Commands bos.rte.archive<br>bos.rte.bind\_cmds 4.3.3.75 C Binder and Loader Commands<br>4.3.3.75 C Boot Commands bos.rte.boot 4.3.3.75 C<br>bos.rte.bosinst 4.3.3.75 C Base OS Install Commands bos.rte.commands 4.3.3.75 C Commands<br>bos.rte.compare 4.3.3.75 C File Comp 4.3.3.75 C File Compare Commands<br>4.3.3.75 C Console bos.rte.console 4.3.3.75<br>bos.rte.control 4.3.3.75 bos.rte.control 4.3.3.75 C System Control Commands<br>bos.rte.cron 4.3.3.75 C Batch Operations bos.rte.cron 4.3.3.75 C Batch Operations<br>bos.rte.date 4.3.3.75 C Date Control Comm Date Control Commands bos.rte.devices 4.3.3.0 C Base Device Drivers<br>bos.rte.devices msq 4.3.3.75 C Device Driver Messa 4.3.3.75 C Device Driver Messages<br>4.3.3.75 C Diagnostics bos.rte.diag bos.rte.edit 4.3.3.75 C Editors<br>bos.rte.filesystem 4.3.3.75 C Filesys bos.rte.filesystem 4.3.3.75 C Filesystem Administration C Language Converters<br>C iFOR/LS Libraries bos.rte.ifor\_ls  $4.3.3.75$  C<br>bos.rte.im  $4.3.3.75$  C bos.rte.im 4.3.3.75 C Input Methods<br>hos.rte.install 4.3.3.78 C IPP Install C C LPP Install Commands bos.rte.jfscomp 4.3.1.0 C JFS Compression<br>bos.rte.libc 4.3.3.75 C libc Library bos.rte.libc 4.3.3.75 C<br>bos.rte.libcfg 4.3.3.75 C bos.rte.libcfg 4.3.3.75 C libcfg Library bos.rte.libcur 4.3.3.75 C libcurses Library bos.rte.libdbm 4.3.3.0 C libdbm Library bos.rte.libnetsvc 4.3.0.0 C Network Services Libraries<br>bos.rte.libpthreads 4.3.3.75 C pthreads Library bos.rte.libpthreads 4.3.3.75 C bos.rte.libqb 4.3.3.75 C libqb Library<br>bos.rte.libs 4.3.3.0 C libs Library libs Library

 bos.rte.loc 4.3.3.75 C Base Locale Support Logical Volume Manager bos.rte.man 4.3.3.75 C Man Commands<br>bos.rte.methods 4.3.3.75 C Device Config bos.rte.methods 4.3.3.75 C Device Config Methods<br>bos.rte.misc cmds 4.3.3.75 C Miscellaneous Command C Miscellaneous Commands bos.rte.net 4.3.3.75 C Network bos.rte.odm 4.3.3.75 C Object Data Manager<br>bos.rte.printers 4.3.3.75 C Front End Printer S C Front End Printer Support bos.rte.security  $4.3.3.75$  C Base Security Function<br>bos.rte.serv aid  $4.3.3.75$  C Error Log Service Aids 4.3.3.75 C Error Log Service Aids bos.rte.shell 4.3.3.75 C Shells (bsh, ksh, csh) bos.rte.streams 4.3.3.75 C Streams Libraries bos.rte.tty 4.3.3.75 C Base TTY Support and Commands bos.som.comp 4.1.3.0 C SOM Compiler bos.som.rte 4.1.3.0 C SOM Run-time Kernel and Interface Repository Framework bos.som.util 4.1.3.0 C SOMobjects Utility Classes<br>bos.sysmgt.loginlic 4.3.3.0 C License Management bos.sysmgt.loginlic bos.sysmgt.nim.client 4.3.3.75 C Network Install Manager - Client Tools<br>bos.sysmgt.serv\_aid 4.3.3.75 C Software Error Logging and Dump Service bos.sysmgt.serv\_aid 4.3.3.75 C Software Error Logging and Dump Service Aids<br>bos.sysmgt.smit 4.3.3.75 C System Management Interface Tool (SMIT) System Management Interface Tool (SMIT) bos.sysmgt.sysbr 4.3.3.75 C System Backup and BOS Install Utilities<br>bos.sysmgt.trace 4.3.3.75 C Software Trace Service Aids bos.sysmgt.trace 4.3.3.75 C Software Trace Service Aids<br>bos.terminfo.com.data 4.3.3.0 C Common Terminal Definitions C Common Terminal Definitions bos.terminfo.dec.data 4.3.3.0 C Digital Equipment Corp. Terminal Definitions bos.terminfo.ibm.data 4.3.3.0 C IBM Terminal Definitions Personal Computer Terminal Definitions bos.terminfo.rte 4.3.3.0 C Run-time Environment for AIX Terminals<br>bos.txt.spell 4.3.3.0 C Writer's Tools Commands bos.txt.spell 4.3.3.0 C Writer's Tools Commands bos.txt.spell.data 4.3.0.0 C Writer's Tools Data bos.txt.tfs 4.3.3.0 C Text Formatting Services Commands bos.txt.tfs.data 4.3.2.0 C Text Formatting Services Data<br>bos.up 4.3.3.78 C Base Operating System Uniproce bos.up 4.3.3.78 C Base Operating System Uniprocessor Runtime<br>devices.chrp.base.diag 4.3.3.75 C RISC CHRP Base System Device Diagnostics devices.chrp.base.diag 4.3.3.75 C RISC CHRP Base System Device Diagnostics<br>devices.chrp.base.rte 4.3.3.75 C RISC PC Base System Device Software (CHRI devices.chrp.base.rte 4.3.3.75 C RISC PC Base System Device Software (CHRP)<br>devices.chrp.pci.rte 4.3.3.75 C PCI Bus Software (CHRP) C PCI Bus Software (CHRP) devices.common.IBM.async.diag C Common Serial Adapter Diagnostics devices.common.IBM.disk.rte<br>4.3.3.0 C. Common IBM Disk Software devices.common.IBM.ethernet.rte<br>4.3.3.75 C. Common Ethernet Software devices.common.IBM.fda.diag 4.3.3.50 C Common Diskette Adapter and Device Diagnostics devices.common.IBM.fda.rte 4.3.3.0 C Common Diskette Device Software devices.common.IBM.ktm\_std.diag 4.3.0.0 C Common Keyboard, Mouse, and Tablet Device Diagnostics devices.common.IBM.ktm\_std.rte<br>4.3.3.0 C Common Keyboard, Tablet, and Mouse Software devices.common.IBM.modemcfg.data 4.3.1.0 C Sample Service Processor Modem Configuration Files devices.common.IBM.pmmd\_chrp.rte<br>4.3.3.0 C CHRP Power Management Software devices.common.IBM.ppa.diag C Common Parallel Printer Adapter Diagnostics devices.common.IBM.ppa.rte 4.3.3.0 C Common Parallel Printer Adapter Software devices.common.IBM.scsi.rte C Common SCSI I/O Controller Software devices.common.IBM.son.diag<br>4.3.3.75 C GXT Common Graphics Adapter Diagnostics I devices.common.IBM.ssa.diag C SSA Common Adapter Diagnostics devices.common.IBM.ssa.rte<br>4.3.3.75 C Common SSA Adapter Software devices.common.IBM.tokenring.rte 4.3.3.50 C Common Token Ring Software<br>devices.common.base.diag 4.3.3.75 C Common Base System Diagnos Common Base System Diagnostics devices.common.rspcbase.rte<br>4 3 3 0 4.3.3.0 C RISC PC Common Base System Device Software devices.graphics.com 4.3.3.75 C Graphics Adapter Common Software devices.isa\_sio.IBM0017.diag 4.3.3.75 C Ultimedia Integrated Audio Diagnostics devices.isa\_sio.IBM0017.rte C AIX Ultimedia Services RISC PC Audio Device (CS4232) devices.isa\_sio.IBM0019.diag C ISA Tablet Software (IBM0019) Diagnostics devices.isa\_sio.IBM0019.rte 4.3.3.25 C ISA Tablet Software (IBM0019) devices.isa\_sio.PNP0303.diag 4.3.3.50 C ISA Keyboard Diagnostics (PNP0303) devices.isa\_sio.PNP0400.rte C RISC PC Standard Parallel Port Adapter Software (PNP0400)

```
 devices.isa_sio.PNP0501.rte
                                               C RISC PC Standard Serial Adapter Software (PNP0501)
 devices.isa_sio.PNP0700.rte
                                                4.3.3.25 C RISC PC Diskette Adapter Software (PNP0700) 
 devices.isa_sio.PNP0F03.diag
4.3.3.25 C ISA Mouse Diagnostics (PNPOFO3)<br>devices.isa sio.baud.rte 4.3.2.1 C AIX Ultimedia Services New RISC
                                               C AIX Ultimedia Services New RISC PC Audio Device
 devices.isa_sio.chrp.8042.diag
                                  4.3.0.0 C ISA Keyboard & Mouse Diagnostics (CHRP) 
 devices.isa_sio.chrp.8042.rte
                                               C ISA Keyboard & Mouse Software (CHRP)
 devices.isa_sio.chrp.ecp.diag
                                               C CHRP IEEE 1284 Parallel Port Adapter Diagnostics
 devices.isa_sio.chrp.ecp.rte
                                  4.3.3.75 C CHRP IEEE1284 Parallel Port Adapter Software 
devices.isa_sio.km.diag 4.3.3.50 C ISA Keyboard & Mouse Diagnostics<br>devices.isa_sio.km.rte 4.3.3.50 C ISA Keyboard, Tablet, and Mouse
                                                      ISA Keyboard, Tablet, and Mouse Software
 devices.isa_sio.pnpPNP.400.diag
                                               C Standard Parallel Adapter Diagnostic (pnpPNP, 400) Software
 devices.isa_sio.pnpPNP.400.rte
                                               C RISC PC Standard Parallel Port Adapter Software (pnpPNP,400)
 devices.isa_sio.pnpPNP.501.diag
                                               C CHRP Serial Adapter Diagnostics (pnpPNP.501)
 devices.isa_sio.pnpPNP.501.rte
                                               C CHRP Serial Adapter Software (pnpPNP.501)
 devices.isa_sio.pnpPNP.700.diag
                                   4.3.0.0 C CHRP Diskette Adapter Diagnostic Software (pnpPNP.700) 
 devices.isa_sio.pnpPNP.700.rte
                                               C CHRP Diskette Adapter Software (pnpPNP.700)
 devices.msg.en_US.base.com
                                   4.3.3.0 C Base System Device Software Msgs - U.S. English 
 devices.msg.en_US.diag.rte
                                  4.3.3.0 C Device Diagnostics Messages - U.S. English 
 devices.msg.en_US.rspc.base.com
                                                4.3.2.2 C RISC PC Software Messages - U.S.English 
 devices.msg.en_US.sys.mca.rte
4.3.3.0 C Micro Channel Bus Software Messages - U.S. English<br>devices.pci.00100100.com 4.3.3.75 C Common Symbios PCI SCSI I/O Controller Software
                                               C Common Symbios PCI SCSI I/O Controller Software
 devices.pci.00100300.diag
                                  4.3.3.75 C PCI 16-bit SCSI I/O Controller Diagnostics 
 devices.pci.00100b00.diag
4.3.3.25 C SYM53C896 Dual Channel PCI-2 Ultra2 SCSI Adapter Diagnostics<br>devices.pci.00100b00.rte 4.3.3.0 C SYM53C896 Dual Channel PCI SCSI I/0 Controller
 devices.pci.00100b00.rte 4.3.3.0 C SYM53C896 Dual Channel PCI SCSI I/O Controller 
                                               C SYM53C8xxA PCI SCSI I/O Controller Software
 devices.pci.00102100.diag 4.3.3.0 C SYM53C1010 Dual Channel PCI Ultra3 SCSI Adapter Diagnostics 
 devices.pci.00102100.rte 4.3.3.0 C SYM53C1010 PCI Ultra-3 SCSI I/O Controller Software 
 devices.pci.14101b02.X11 4.3.3.0 C AIXwindows GXT6500P Graphics Adapter Software 
 devices.pci.14101b02.diag 4.3.3.0 C GXT6500P Graphics Adapter Diagnostics 
devices.pci.14101b02.rte 4.3.3.0 C GXT6500P Graphics Adapter Software<br>devices.pci.14101c02.X11 4.3.3.0 C AIXwindows GXT4500P Graphics Adapt
devices.pci.14101c02.X11  4.3.3.0  C  AIXwindows GXT4500P Graphics Adapter Software devices.pci.14101c02.diag  4.3.3.0  C  GXT4500P Graphics Adapter Diagnostics
devices.pci.14101c02.diag 4.3.3.0 C GXT4500P Graphics Adapter Diagnostics<br>devices.pci.14101c02.rte 4.3.3.0 C GXT4500P Graphics Adapter Software
                                                      GXT4500P Graphics Adapter Software
 devices.pci.14103e00.diag
4.3.3.75 C IBM PCI Tokenring Adapter (14103e00) Diagnostics<br>devices.pci.14103e00.rte 4.3.3.75 C IBM PCI Token-Ring Adapter Software
devices.pci.14103e00.rte 4.3.3.75 C IBM PCI Token-Ring Adapter Software<br>devices.pci.14106e01.X11 4.3.3.75 C AIXwindows GXT4000P Graphics Adapte
devices.pci.14106e01.X11 4.3.3.75 C AIXwindows GXT4000P Graphics Adapter Software<br>devices.pci.14106e01.diag 4.3.3.0 C GXT4000P Graphics Adapter Diagnostics
devices.pci.14106e01.diag 4.3.3.0 C GXT4000P Graphics Adapter Diagnostics<br>devices.pci.14106e01.rte 4.3.3.75 C GXT4000P Graphics Adapter Software
devices.pci.14106e01.rte 4.3.3.75 C GXT4000P Graphics Adapter Software<br>devices.pci.14107001.X11 4.3.3.75 C AIXwindows GXT6000P Graphics Adapt
                                                      AIXwindows GXT6000P Graphics Adapter Software
devices.pci.14107001.diag 4.3.3.0 C GXT6000P Graphics Adapter Diagnostics<br>devices.pci.14107001.rte 4.3.3.75 C GXT6000P Graphics Adapter Software
devices.pci.14107001.rte 4.3.3.75 C<br>devices.pci.14108e00.X11 4.3.3.75 C
                                                      AIXwindows GXT3000P Graphics Adapter Software
 devices.pci.14108e00.diag
4.3.3.10 C GXT3000P Graphics Adapter Diagnostics<br>devices.pci.14108e00.rte 4.3.3.75 C GXT3000P Graphics Adapter Software
                                                     GXT3000P Graphics Adapter Software
 devices.pci.14109100.diag
                                 4.3.3.50 C SSA Adapter (14109100) Diagnostics 
devices.pci.14109100.rte 4.3.3.26<br>devices.pci.1410b800.X11 4.3.3.75
                                               C AIXwindows GXT2000P Graphics Adapter Software<br>C GXT2000P Graphics Adapter Diagnostics
devices.pci.1410b800.diag 4.3.3.0<br>devices.pci.1410b800.rte 4.3.3.75
devices.pci.1410b800.rte 4.3.3.75 C GXT2000P Graphics Adapter Software devices.pci.1410ff01.diag 4.3.3.0 C 10/100Mbps Ethernet PCI Adapter II
devices.pci.1410ff01.diag 4.3.3.0 C 10/100Mbps Ethernet PCI Adapter II Diagnostics<br>devices.pci.1410ff01.rte 4.3.3.0 C 10/100 Mbps Ethernet PCI Adapter II Software
                                               C 10/100 Mbps Ethernet PCI Adapter II Software
 devices.pci.23100020.diag
4.3.3.50 C IBM PCI 10/100 Mb Ethernet Adapter (23100020) Diagnostics<br>devices.pci.23100020.rte 4.3.3.75 C IBM PCI 10/100 Ethernet Adapter Software
                                               C IBM PCI 10/100 Ethernet Adapter Software
 devices.pci.86808404.com 4.3.0.0 C Common ISA Bus Software 
devices.pci.86808404.rte  4.3.3.0 C  ISA Bus Software<br>devices.pci.PNP0A03.rte  4.3.0.0 C  PCI Bus Bridge Software
devices.pci.PNP0A03.rte 4.3.0.0 C
 devices.pci.ad100501.com 4.3.3.0 C IDE Adapter Driver for Winbond 553F Chip Common 
 devices.pci.ad100501.rte 4.3.3.0 C IDE Adapter Driver for Winbond 553F Chip Software 
devices.pci.isa.rte  4.3.3.0  C  ISA Bus Bridge Software (CHRP)<br>devices.pci.pci.rte  4.3.3.0  C  PCI Bus Bridge Software (CHRP)
                                                     PCI Bus Bridge Software (CHRP)
```
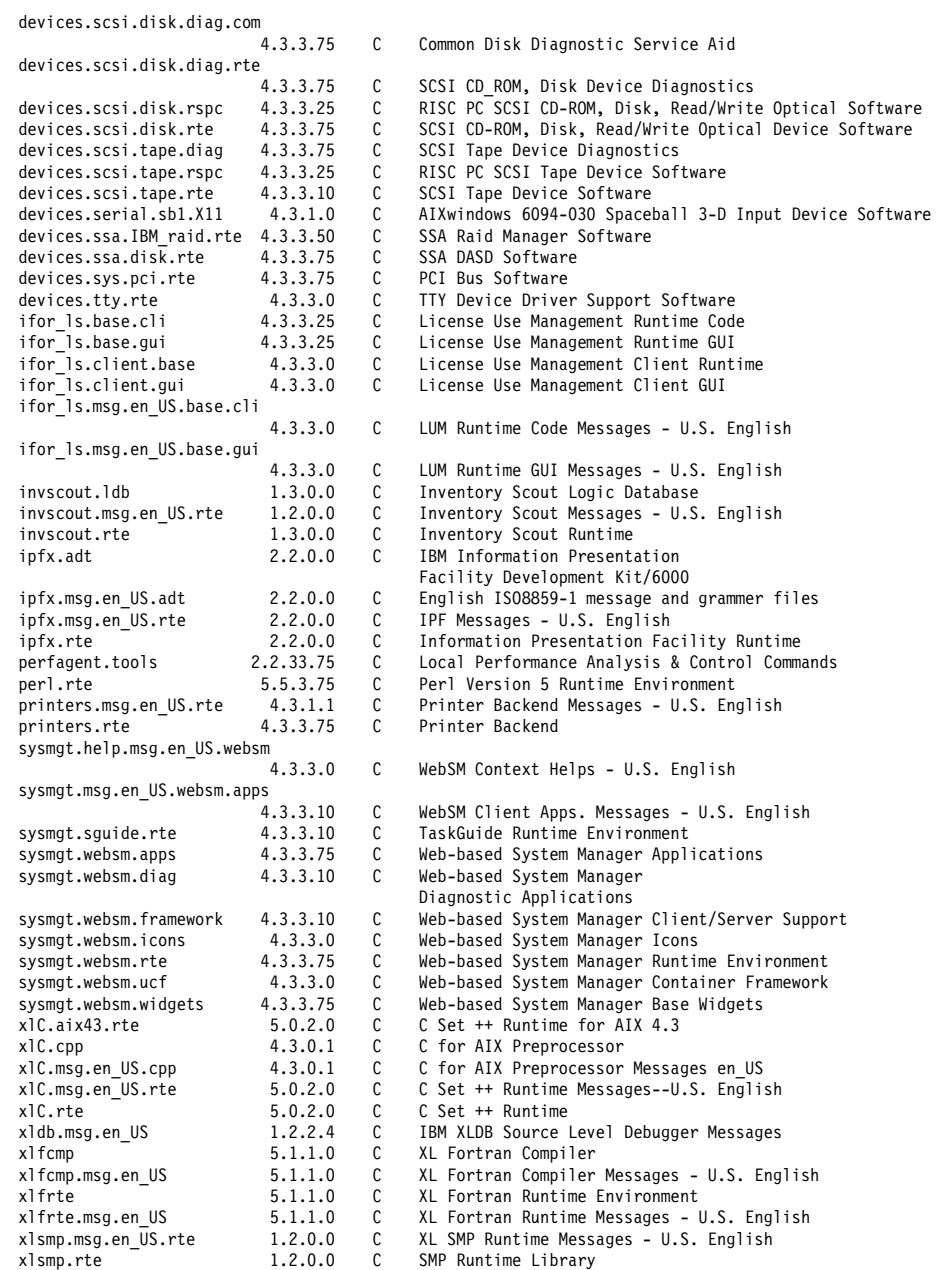

### <span id="page-41-0"></span>**AIX 5L Version 5.1 ML05 filesets**

[Example A-2](#page-41-1) shows the actual installed filesets after the migration to AIX 5L Version 5.1 on the IBM RS/6000 44P-170.

<span id="page-41-1"></span>*Example: A-2 lslpp -L from AIX 5L Version 5.1*

| Fileset                                                  |                      |              |        | Level State Type Description (Uninstaller)                                                 |
|----------------------------------------------------------|----------------------|--------------|--------|--------------------------------------------------------------------------------------------|
| IMNSearch.bld.DBCS                                       | 2.3.1.15             | С            | F      | NetQuestion DBCS Buildtime Modules                                                         |
| IMNSearch.bld.SBCS                                       | 2.3.1.15             | С            | F      | NetQuestion SBCS Buildtime Modules                                                         |
| IMNSearch.msg.en US.rte.com                              |                      |              |        |                                                                                            |
|                                                          | 2.3.1.0              | С            | F      | Text Search Messages - U.S. English                                                        |
| IMNSearch.rte.DBCS                                       | 2.3.1.50             | С            | F      | NetQuestion DBCS Search Engine                                                             |
| IMNSearch.rte.SBCS                                       | 2.3.1.50             | С            | F      | NetQuestion SBCS Search Engine                                                             |
| IMNSearch.rte.client                                     | 2.3.1.0              | C            | F      | Text Search Client                                                                         |
| IMNSearch.rte.com                                        | 2.3.1.15             | С<br>С       | F<br>F | Text Search Client/Server Shared Files                                                     |
| IMNSearch.rte.httpdlite 2.0.0.15<br>IMNSearch.rte.server | 2.3.1.0              | С            | F      | Lite NetQuestion Local Web Server<br>Text Search Server                                    |
| Java.rte.bin                                             | 1.1.8.0              | С            | F      | Java Runtime Environment Executables                                                       |
| Java.rte.classes                                         | 1.1.8.0              | С            | F      | Java Runtime Environment Classes                                                           |
| Java.rte.lib                                             | 1.1.8.0              | С            | F      | Java Runtime Environment Libraries                                                         |
| Java130.rte.bin                                          | 1.3.0.18             | С            | F      | Java Runtime Environment Executables                                                       |
| Java130.rte.lib                                          | 1.3.0.18             | C            | F      | Java Runtime Environment Libraries                                                         |
| Netscape.communicator.com 4.8.0.0                        |                      | C            | F      | Netscape Communicator Common Files                                                         |
| Netscape.communicator.us                                 | 4.8.0.0              | C            | F      | Netscape Communicator U.S. Version                                                         |
| Netscape.help.en US.communicator.rte                     |                      |              |        |                                                                                            |
|                                                          | 4.7.9.0              | C            | F.     | Netscape Communicator Help - U.S. English                                                  |
| Netscape.msg.en US.communicator.rte                      | 4.7.9.0              | С            | F      | Netscape Communicator Messages - U.S. English                                              |
| OpenGL.OpenGL X.dev.pci.14101b02.PPC                     |                      |              |        |                                                                                            |
|                                                          | 5.1.0.51             | C            | F.     | OpenGL GXT6500P Device Dependent Software - PowerPC                                        |
| OpenGL.OpenGL X.dev.pci.14101c02.PPC                     |                      |              |        |                                                                                            |
|                                                          | 5.1.0.50             | C            | F      | OpenGL GXT4500P Device Dependent Software - PowerPC                                        |
| OpenGL.OpenGL X.dev.pci.14106e01.PPC                     |                      |              |        |                                                                                            |
|                                                          | 5.1.0.50             | С            | F      | OpenGL GXT4000P Device Dependent Software - PowerPC                                        |
| OpenGL.OpenGL X.dev.pci.14107001.PPC                     |                      |              |        |                                                                                            |
|                                                          | 5.1.0.51             | C            | F      | OpenGL GXT6000P Device Dependent Software - PowerPC                                        |
| OpenGL.OpenGL X.dev.pci.14108e00.PPC                     |                      |              |        |                                                                                            |
|                                                          | 5.1.0.50             | C            | F      | OpenGL GXT3000P Device Dependent Software - PowerPC                                        |
| OpenGL.OpenGL X.dev.pci.1410b800.PPC                     |                      |              |        |                                                                                            |
| OpenGL.OpenGL X.dev.vfb                                  | 5.1.0.50<br>5.1.0.50 | С<br>С       | F<br>F | OpenGL GXT2000P Device Dependent Software - PowerPC<br>OpenGL Virtual Frame Buffer Support |
| OpenGL.OpenGL X.rte.base                                 | 5.1.0.52             | С            | F.     | OpenGL Base Runtime Environment                                                            |
| OpenGL.OpenGL X.rte.base+                                |                      |              |        |                                                                                            |
|                                                          | 5.1.0.11             | C            | F.     | OpenGL Enhanced Geometry Pipeline                                                          |
| OpenGL.OpenGL X.rte.base_mp                              |                      |              |        |                                                                                            |
|                                                          | 5.1.0.10             | C            | F      | OpenGL MP Base Runtime Environment                                                         |
| OpenGL.OpenGL X.rte.pipe++                               |                      |              |        |                                                                                            |
|                                                          | 5.1.0.35             | C            | F      | Enhanced OpenGL Graphics Pipeline                                                          |
| OpenGL.OpenGL X.rte.soft 5.1.0.50                        |                      | C            | F      | OpenGL Soft Runtime Environment                                                            |
| PEX PHIGS.dev.pci.14101b02                               |                      |              |        |                                                                                            |
|                                                          | 5.1.0.52             | C            | F.     | PEX/graPHIGS GXT6500P Device Dependent Software                                            |
| PEX PHIGS.dev.pci.14101c02                               | 5.1.0.52             | C            | F.     | PEX/graPHIGS GXT4500P Device Dependent Software                                            |
| PEX PHIGS.dev.pci.14106e01                               |                      |              |        |                                                                                            |
|                                                          | 5.1.0.52             | С            | F.     | PEX/graPHIGS GXT4000P Device Dependent Software                                            |
| PEX PHIGS.dev.pci.14107001                               |                      |              |        |                                                                                            |
|                                                          | 5.1.0.52             | C            | F.     | PEX/graPHIGS GXT6000P Device Dependent Software                                            |
| PEX PHIGS.dev.pci.14108e00                               |                      |              |        |                                                                                            |
|                                                          | 5.1.0.50             | С            | F.     | PEX/graPHIGS GXT3000P Device Dependent Software                                            |
| PEX PHIGS.dev.pci.1410b800                               |                      |              |        |                                                                                            |
|                                                          | 5.1.0.50             | $\mathsf{C}$ | F.     | PEX/graPHIGS GXT2000P Device Dependent Software                                            |
| PEX PHIGS.graPHIGS.rte.6098                              |                      |              |        |                                                                                            |
|                                                          | 5.1.0.0              | С            | F      | graPHIGS 6098 Support                                                                      |
| PEX PHIGS.graPHIGS.rte.base                              |                      |              |        |                                                                                            |
| PEX PHIGS.graPHIGS.rte.pipe                              | 5.1.0.52             | C            | F.     | graPHIGS Base Runtime Environment                                                          |
|                                                          | 5.1.0.50             | С            | F      | graPHIGS Pipeline Runtime Environment                                                      |
| PEX PHIGS.graPHIGS.rte.plot                              |                      |              |        |                                                                                            |
|                                                          | 5.1.0.0              | C            | F      | graPHIGS IBM/CALCOMP/VERSATEC Plotter Support                                              |
| PEX PHIGS.graPHIGS.rte.rnuc                              |                      |              |        |                                                                                            |
|                                                          | 5.1.0.0              | С            | F.     | graPHIGS Remote Nucleus Support                                                            |
| PEX PHIGS.graPHIGS.rte.soft                              |                      |              |        |                                                                                            |
|                                                          | 5.1.0.50             | C            | F      | graPHIGS Soft Runtime Environment                                                          |
| PEX PHIGS.msg.en US.graPHIGS.rte.6098                    |                      |              |        |                                                                                            |
|                                                          | 5.1.0.0              | C            | F      | graPHIGS 6098 Support Messages - U.S. English                                              |
| Tivoli Management Agent.client.rte                       |                      |              |        |                                                                                            |
|                                                          | 3.7.1.0              | С            | F      | Management Framework Endpoint Runtime"                                                     |
| X11.Dt.ToolTalk                                          | 5.1.0.50             | С            | F      | AIX CDE ToolTalk Support                                                                   |

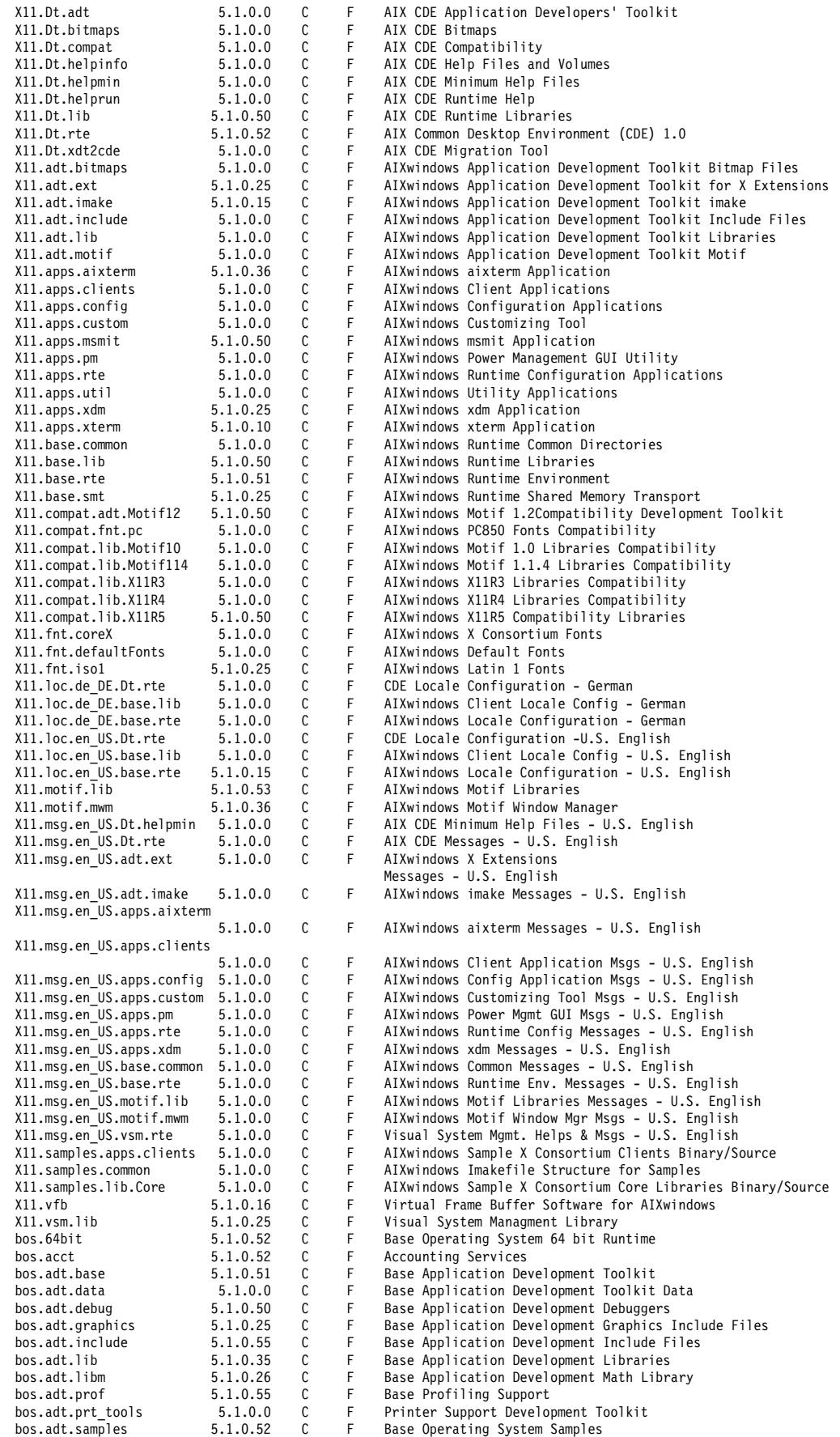

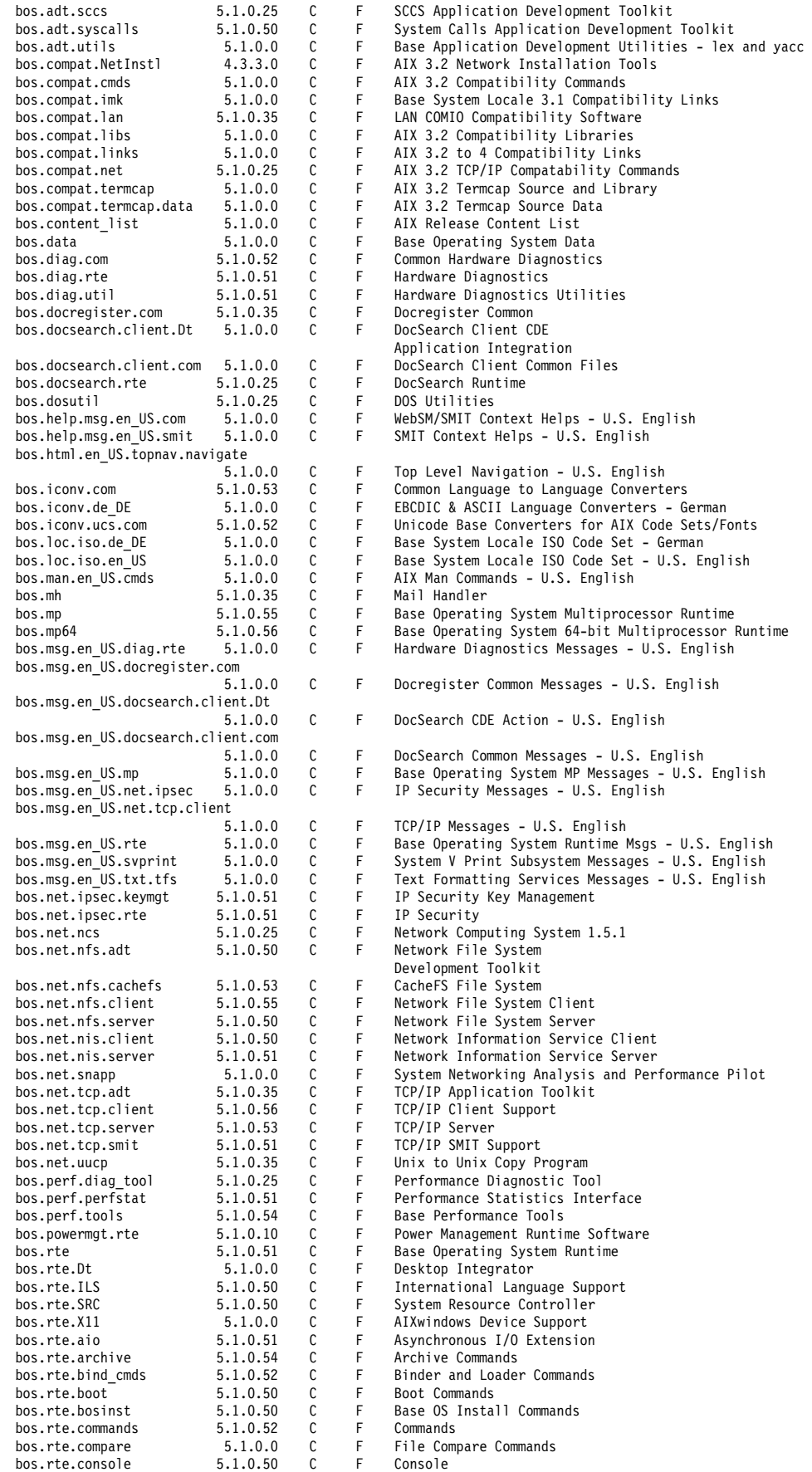

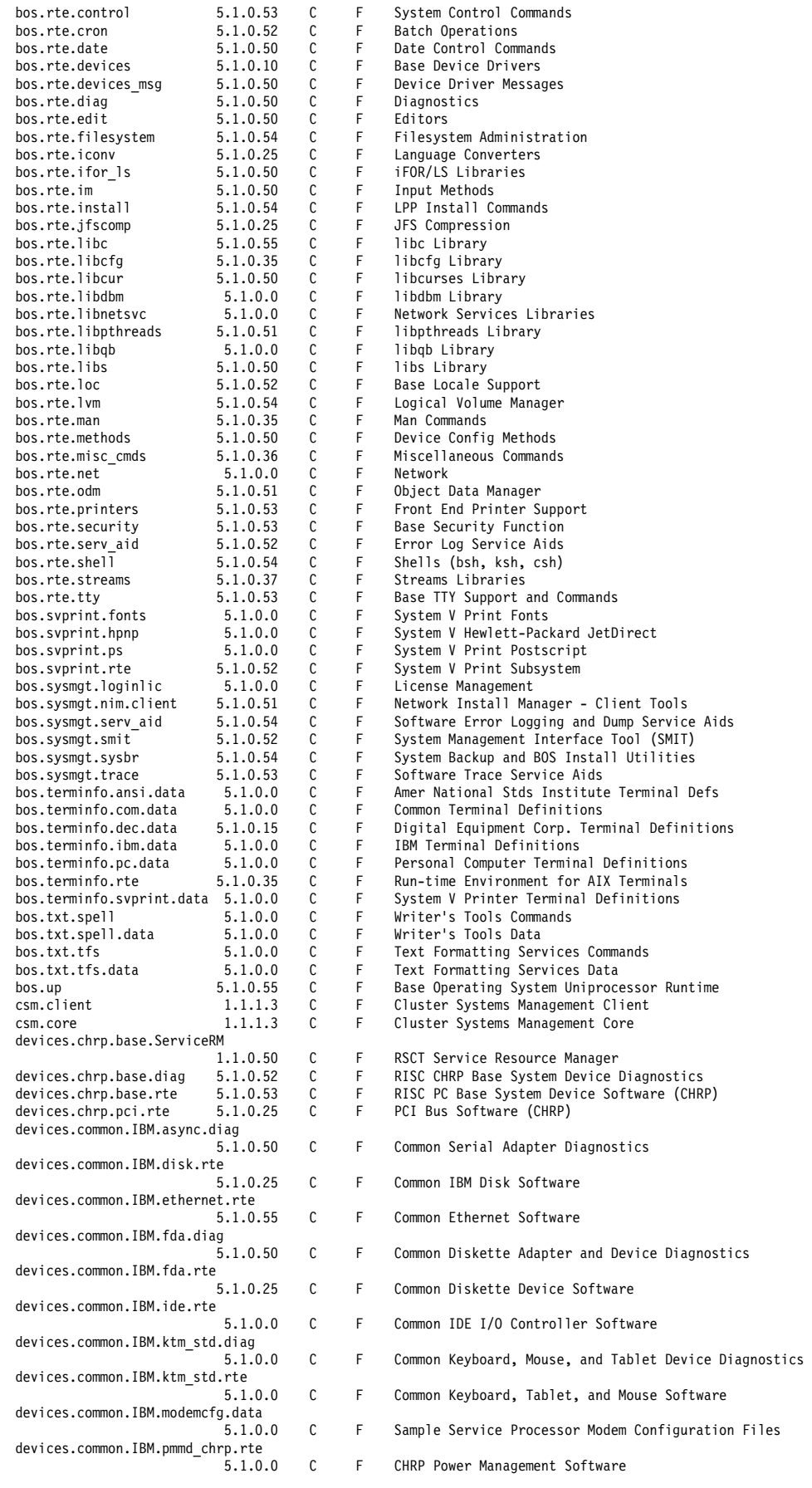

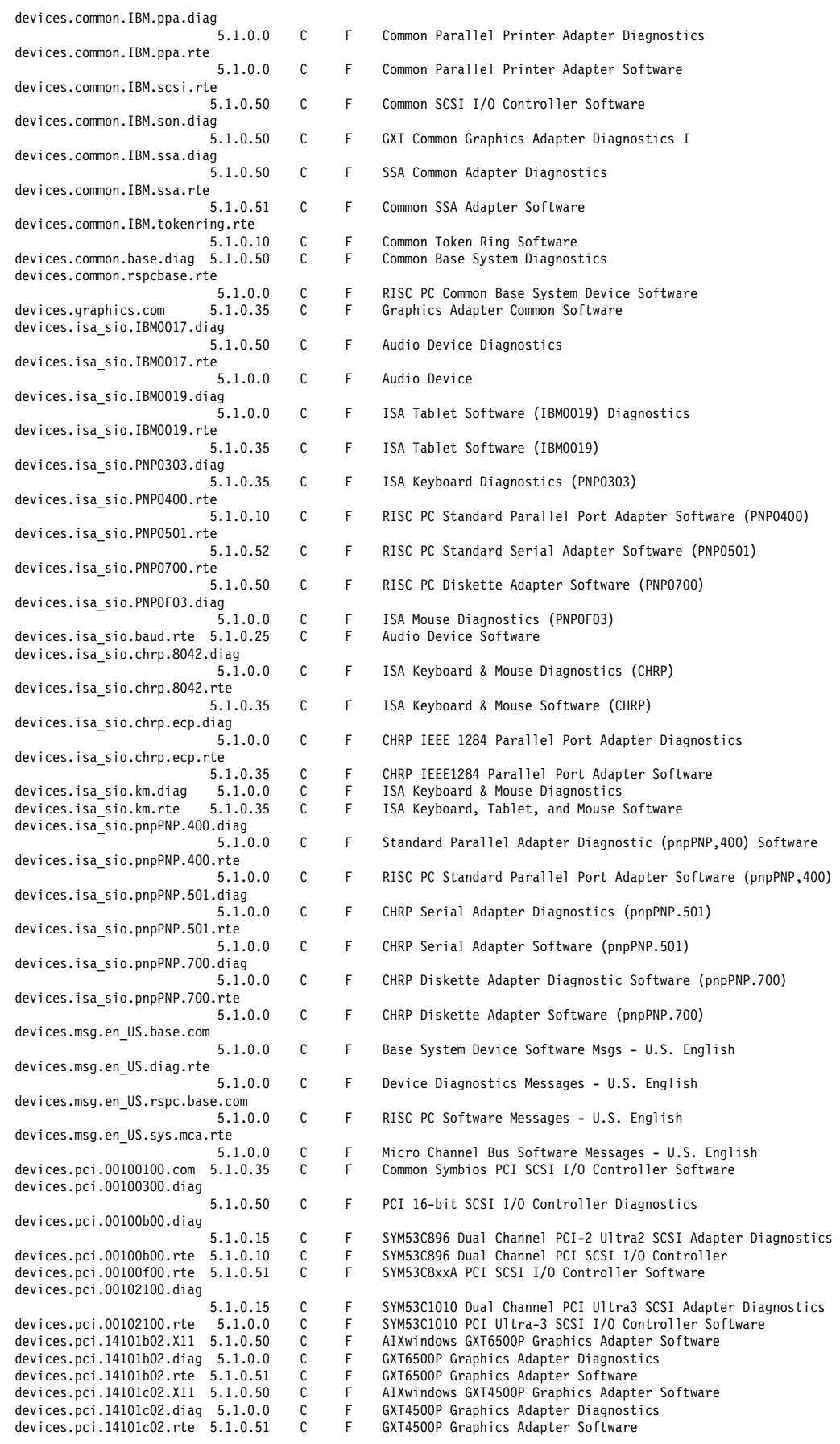

```
 devices.pci.14103e00.diag
5.1.0.35 C F IBM PCI Tokenring Adapter (14103e00) Diagnostics<br>devices.pci.14103e00.rte 5.1.0.51 C F IBM PCI Token-Ring Adapter Software
devices.pci.14103e00.rte 5.1.0.51 C F IBM PCI Token-Ring Adapter Software<br>devices.pci.14106e01.X11 5.1.0.50 C F AIXwindows GXT4000P Graphics Adapte
devices.pci.14106e01.X11 5.1.0.50 C F AIXwindows GXT4000P Graphics Adapter Software<br>devices.pci.14106e01.diag 5.1.0.0 C F GXT4000P Graphics Adapter Diagnostics
                                                C F GXT4000P Graphics Adapter Diagnostics<br>C F GXT4000P Graphics Adapter Software
devices.pci.14106e01.rte 5.1.0.51 C F<br>devices.pci.14107001.X11 5.1.0.50 C F
                                                C F AIXwindows GXT6000P Graphics Adapter Software<br>C F GXT6000P Graphics Adapter Diagnostics
devices.pci.14107001.diag 5.1.0.0 C F GXT6000P Graphics Adapter Diagnost<br>devices.pci.14107001.rte 5.1.0.51 C F GXT6000P Graphics Adapter Software
devices.pci.14107001.rte 5.1.0.51 C F<br>devices.pci.14108e00.X11 5.1.0.50 C F
                                                C F AIXwindows GXT3000P Graphics Adapter Software<br>C F GXT3000P Graphics Adapter Diagnostics
                                                C F GXT3000P Graphics Adapter Diagnostics
devices.pci.14108e00.diag 5.1.0.0 C F GXT3000P Graphics Adapter Diagnost<br>devices.pci.14108e00.rte 5.1.0.50 C F GXT3000P Graphics Adapter Software<br>devices.pci.14109100.diag 5.1.0.0 C F SSA Adapter (14109100) Diagnostics
                                                C F SSA Adapter (14109100) Diagnostics<br>
C F SSA Adapter (14109100) Software
devices.pci.14109100.rte 5.1.0.15 C F
 devices.pci.1410b800.X11 5.1.0.50 C F AIXwindows GXT2000P Graphics Adapter Software 
devices.pci.1410b800.diag 5.1.0.0 C F GXT2000P Graphics Adapter Diagnostics<br>devices.pci.1410b800.rte 5.1.0.50 C F GXT2000P Graphics Adapter Software
devices.pci.1410b800.rte 5.1.0.50 devices.pci.1410ff01.diag
5.1.0.50 C F 10/100Mbps Ethernet PCI Adapter II Diagnostics<br>devices.pci.1410ff01.rte 5.1.0.51 C F 10/100 Mbps Ethernet PCI Adapter II Software
                                                C F 10/100 Mbps Ethernet PCI Adapter II Software
 devices.pci.23100020.diag
5.1.0.51 C F IBM PCI 10/100 Mb Ethernet Adapter (23100020) Diagnostics<br>devices.pci.23100020.rte 5.1.0.50 C F IBM PCI 10/100 Ethernet Adapter Software
                                                C F IBM PCI 10/100 Ethernet Adapter Software<br>C F Common ISA Bus Software
 devices.pci.86808404.com 5.1.0.0 C F Common ISA Bus Software 
devices.pci.86808404.rte 5.1.0.50 C F ISA Bus Software<br>devices.pci.PNP0A03.rte 5.1.0.0 C F PCI Bus Bridge Software
devices.pci.PNP0A03.rte
devices.pci.ad100501.rte 5.1.0.51 C F IDE Adapter Driver for Winbond 553F Chip Software<br>devices.pci.isa.rte 5.1.0.0 C F ISA Bus Bridge Software (CHRP)
devices.pci.isa.rte 5.1.0.0 C F ISA Bus Bridge Software (CHRP)<br>devices.pci.pci.rte 5.1.0.0 C F PCI Bus Bridge Software (CHRP)
                                                              PCI Bus Bridge Software (CHRP)
 devices.scsi.disk.diag.com
                                                C F Common Disk Diagnostic Service Aid
 devices.scsi.disk.diag.rte
5.1.0.51 C F SCSI CD_ROM, Disk Device Diagnostics<br>devices.scsi.disk.rspc 5.1.0.0 C F RISC PC SCSI CD-ROM, Disk, Read/Write
devices.scsi.disk.rspc 5.1.0.0 C F RISC PC SCSI CD-ROM, Disk, Read/Write Optical Software<br>devices.scsi.disk.rte 5.1.0.54 C F SCSI CD-ROM, Disk, Read/Write Optical Device Software
                                                              SCSI CD-ROM, Disk, Read/Write Optical Device Software
devices.scsi.tape.diag 5.1.0.50 C F SCSI Tape Device Diagnostics<br>devices.scsi.tape.rspc 5.1.0.0 C F RISC PC SCSI Tape Device Sofi
devices.scsi.tape.rspc   5.1.0.0   C   F  RISC PC SCSI Tape Device Software<br>devices.scsi.tape.rte   5.1.0.51   C   F  SCSI Tape Device Software
devices.scsi.tape.rte 5.1.0.51 C F SCSI Tape Device Software<br>devices.serial.sb1.X11 5.1.0.0 C F AIXwindows 6094-030 Space
                                  5.1.0.0 C F AIXwindows 6094-030 Spaceball 3-D Input Device Software<br>5.1.0.51 C F SSA Raid Manager Software
devices.ssa.IBM_raid.rte 5.1.0.51 C F SSA Raid Manager S<br>devices.ssa.disk.rte 5.1.0.51 C F SSA DASD Software
devices:ssa.disk.rte 5.1.0.51 C
 devices.sys.pci.rte 5.1.0.52 C F PCI Bus Software
devices.tty.rte 5.1.0.51 C F TTY Device Driver Support Software<br>ifor_ls.base.cli 5.1.0.25 C F License Use Management Runtime Cod
                                5.1.0.25 C F License Use Management Runtime Code
 ifor_ls.msg.en_US.base.cli
                                   5.1.0.0 C F LUM Runtime Code Messages - U.S. English 
 invscout.com 2.1.0.1 C F Inventory Scout Microcode Catalog
invscout.ldb 2.1.0.3 C F Inventory Scout Logic Database<br>invscout.msg.en_US.rte 1.5.0.0 C F Inventory Scout Messages - U.S
invscout.msg.en_US.rte 1.5.0.0 C F Inventory Scout Messages - U.S. English<br>invscout.rte 2.1.0.2 C F Inventory Scout Runtime
                                                              Inventory Scout Runtime
 ipfx.adt 2.2.0.0 C F IBM Information Presentation
Facility Development Kit/6000<br>ipfx.msg.en_US.adt 2.2.0.0 C F English IS08859-1 message and
 ipfx.msg.en_US.adt 2.2.0.0 C F English ISO8859-1 message and grammer files
ipfx.msg.en_US.rte 2.2.0.0 C F IPF Messages - U.S. English<br>ipfx.rte 2.2.0.0 C F Information Presentation Fac
ipfx.rte <br>perfagent.tools 5.1.0.51 C F Local Performance Analysis & Control Comm
                                                C F Local Performance Analysis & Control Commands
 perl.rte 5.6.0.0 C F Perl Version 5 Runtime Environment 
printers.msg.en_US.rte 5.1.0.0 C F Printer Backend Messages - U.S. English<br>printers.rte 5.1.0.50 C F Printer Backend
                                                              Printer Backend
 rpm.rte 3.0.5.35 C F RPM Package Manager
 rsct.core.auditrm 2.2.1.30 C F RSCT Audit Log Resource Manager
 rsct.core.errm 2.2.1.30 C F RSCT Event Response Resouce Manager
rsct.core.fsrm 2.2.1.30 C F RSCT File System Resource Manager<br>rsct.core.gui 2.2.1.30 C F RSCT Graphical User Interface
rsct.core.gui 2.2.1.30 C F RSCT Graphical User Interface<br>rsct.core.hostrm 2.2.1.30 C F RSCT Host Resource Manager
                                2.2.1.30 C F RSCT Host Resource Manager<br>2.2.1.30 C F RSCT Resource Monitoring a
rsct.core.rmc 2.2.1.30 C F RSCT Resource Monitoring and Control<br>rsct.core.sec 2.2.1.30 C F RSCT Security
rsct.core.sec 2.2.1.30 C F<br>rsct.core.sr 2.2.1.30 C F
 rsct.core.sr 2.2.1.30 C F RSCT Registry
                                2.2.1.30 C F RSCT Utilities
 rsct.msg.EN_US.core.auditrm
2.2.0.0 C F RSCT Audit Log RM Msgs - U.S. English (UTF)<br>rsct.msg.EN_US.core.errm 2.2.0.0 C F RSCT Event Response RM Msgs - U.S. English
 rsct.msg.EN_US.core.errm 2.2.0.0 C F RSCT Event Response RM Msgs - U.S. English (UTF)
rsct.msg.EN_US.core.fsrm 2.2.0.0 C F RSCT File System RM Msgs - U.S. English (UTF)<br>rsct.msg.EN_US.core.qui 2.2.0.0 C F RSCT GUI Msgs - U.S. English (UTF)
                                                C F RSCT GUI Msgs - U.S. English (UTF)
 rsct.msg.EN_US.core.hostrm
<sup>2</sup> <sup>2</sup> <sup>2</sup> 2.2.0.0 C F RSCT Host RM Msgs - U.S. English (UTF)<br>2.2.0.0 C F RSCT RMC Msgs - U.S. English (UTF)
                                                C F RSCT RMC Msgs - U.S. English (UTF)
 rsct.msg.EN_US.core.sec 2.2.0.0 C F RSCT Security Msgs - U.S. English (UTF)
 rsct.msg.EN_US.core.sr 2.2.0.0 C F RSCT Registry Msgs - U.S. English (UTF)
 rsct.msg.EN_US.core.utils 2.2.0.0 C F RSCT Utilities Msgs - U.S. English (UTF)
rsct.msg.en_US.core.auditrm<br>2 2 0 0
2.2.0.0 C F RSCT Audit Log RM Msgs - U.S. English<br>rsct.msg.en_US.core.errm 2.2.0.0 C F RSCT Event Response RM Msgs - U.S. En
                                                              RSCT Event Response RM Msgs - U.S. English
```
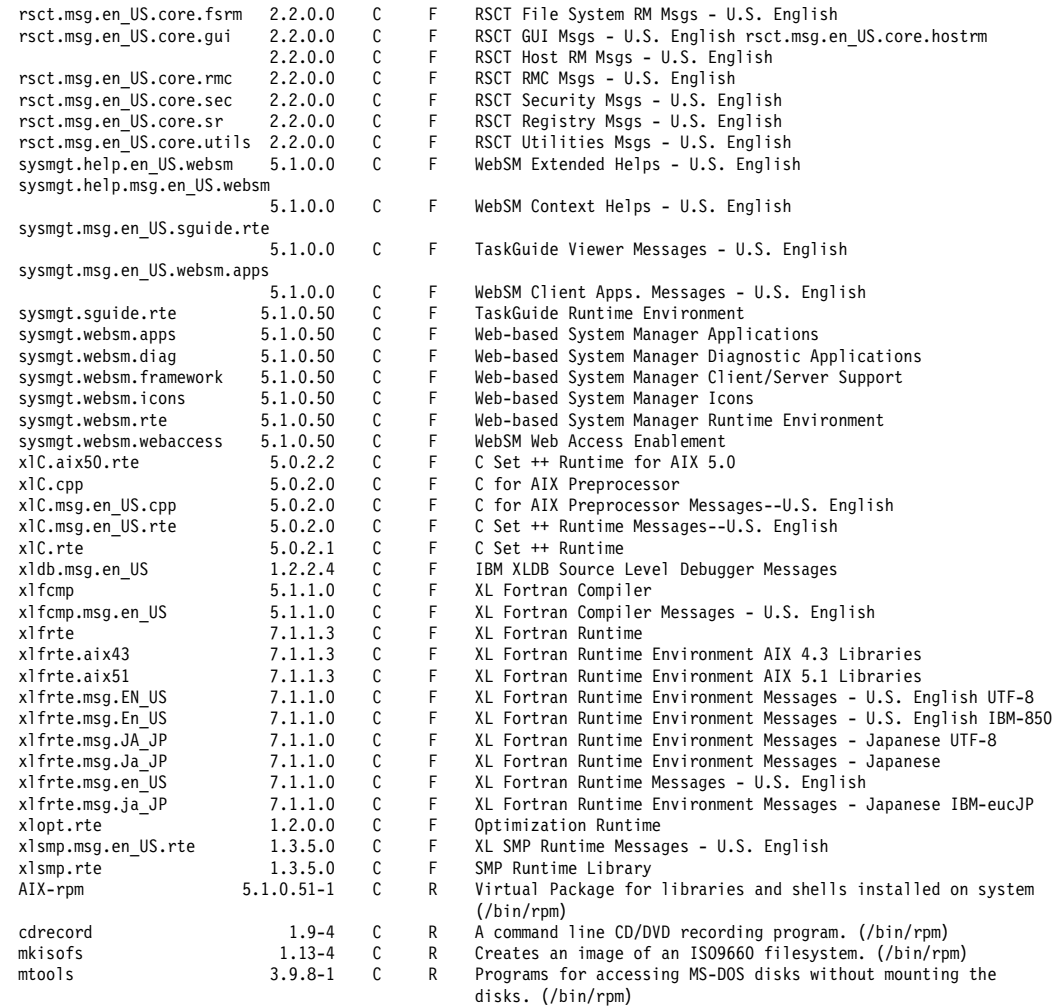

### <span id="page-48-1"></span><span id="page-48-0"></span>**AIX 5L Version 5.1 Bundle**

To support system administrators, the following sample bundle file is provided to ensure that all nessesary filesets are installed to run CATIA and ENOVIA products. The contents of the bundle information are filesets that should be installed afer an inital CD installation. Most of the required filesets to keep the machine up and running are installed with the initial installation. The bundle shown in [Example A-3](#page-48-2) may be used as a skeleton to add individual filesets to meet all system requirements.

<span id="page-48-2"></span>*Example: A-3 AIX 5L Version 5.1 Bundle file*

```
#====================================================================
# AIX 5L Version 5.1 Bundle
#====================================================================
# INSTALLATION BUNDLE FOR CATIA 4.2.4 Refresh 2 and CATIA V5 Release 1x
#=========================================================================
#
# DEVICES FILESETS
#
#=========================================================================
#
# GXT4000P 
devices.pci.14106e01
#
# GXT6000P 
devices.pci.14107001
#
# GXT4500P
devices.pci.14101c02
#
# GXT6500P
devices.pci.14101b02
# Java130 Develop
Java130.adt.debug
Java130.adt.includes
# Java130 Extention
Java130.ext.commapi
Java130.ext.jaas
Java130.ext.plugin
# 
# GL for additional application
OpenGL.GL32.adt.include
OpenGL.GL32.adt.util
OpenGL.GL32.rte
# OpenGL
OpenGL X-Extensions
OpenGL.OpenGL_X.rte
OpenGL.OpenGL_X.dev
OpenGL.OpenGL_X.adt.include
OpenGL.OpenGL_X.adt.samples
# Phigs extention to X
PEX PHIGS.graPHIGS.rte
```

```
PEX PHIGS.graPHIGS.adt.clients
PEX_PHIGS.graPHIGS.adt.gks
# X11
X11.compat.adt.Motif12
X11.compat.fnt.pc
X11.compat.lib.
X11.vfb
# Dos utilities
bos.dosutil
# GXT6500P rte + X11 + dig
devices.pci.14101b02.X11
devices.pci.14101b02.diag
devices.pci.14101b02.rte
# GXT4500P rte + X11 + dig
devices.pci.14101c02.X11
devices.pci.14101c02.diag
devices.pci.14101c02.rte
# GXT4000P rte + X11 + dig
devices.pci.14106e01.X11
devices.pci.14106e01.diag
devices.pci.14106e01.rte
# GXT6000P rte + X11 + dig
devices.pci.14107001.X11
devices.pci.14107001.diag
devices.pci.14107001.rte
# Ifor Graphical User Interface
ifor_ls.java.gui
# OpenGL GXT6500P Device Dependent Software
OpenGL.OpenGL_X.dev.pci.14101b02.PPC64
# OpenGL GXT4500P Device Dependent Software
OpenGL.OpenGL_X.dev.pci.14101c02.PPC64
# OpenGL GXT4000P Device Dependent Software
OpenGL.OpenGL_X.dev.pci.14106e01.PPC64
#OpenGL GXT6000P Device Dependent Software
OpenGL.OpenGL_X.dev.pci.14107001.PPC64
# OpenGL Virtual Frame Buffre
OpenGL.OpenGL_X.dev.vfb
# # PEX/graPHIGS GXT6500P Device
PEX PHIGS.dev.pci.14101b02
# # PEX/graPHIGS GXT4500P Device
PEX PHIGS.dev.pci.14101c02
# # PEX/graPHIGS GXT4000P Device
PEX PHIGS.dev.pci.14106e01
# # PEX/graPHIGS GXT6000P Device
```
PEX\_PHIGS.dev.pci.14107001

## **B**

## <span id="page-52-1"></span><span id="page-52-0"></span>**Appendix B. Checklists**

This appendix provides system administrators with a checklist to prepare the nessesary environment. We used these lists to check the installation before and after a migration installation, but you can also use them to create a master client based on AIX 5L Version 5.1 and then clone it to all your workstations in a NIM environment.

### <span id="page-53-0"></span>**Client checklist**

Depending on your customer's choice, a mix of migration methods and installation from scratch will be done. Espesically for a base installation, [Table B-1](#page-53-2) should be used to examine the current system settings and to ensure that all important environment parameters are set to their proper values. Also for the first migration installation, the checklist could be used to check the system environment parameter before and after the migration process.

| <b>Workstation checklist</b>                        |       |         |  |  |  |  |  |
|-----------------------------------------------------|-------|---------|--|--|--|--|--|
| Task                                                | Value | Checked |  |  |  |  |  |
| <b>Environment</b>                                  |       |         |  |  |  |  |  |
| Check actual microcode                              |       |         |  |  |  |  |  |
| Check Timezone (TZ) parameter                       |       |         |  |  |  |  |  |
| Check /etc/security/limits (fsize,)                 |       |         |  |  |  |  |  |
| Check crontab entries                               |       |         |  |  |  |  |  |
| Check vmtune parameter                              |       |         |  |  |  |  |  |
| Check number of users simultanously login           |       |         |  |  |  |  |  |
| Check number of processes per user                  |       |         |  |  |  |  |  |
| Check /etc/inittab entries                          |       |         |  |  |  |  |  |
| Check SpaceBall or SpaceMouse driver                |       |         |  |  |  |  |  |
| Check local login for root user                     |       |         |  |  |  |  |  |
| Check X server settings (-x mbx replaced by -x dbe) |       |         |  |  |  |  |  |
| Networking                                          |       |         |  |  |  |  |  |
| Check /etc/hosts                                    |       |         |  |  |  |  |  |
| <b>Check DNS settings</b>                           |       |         |  |  |  |  |  |
| Check /etc/netsvc.conf or NSORDER variable          |       |         |  |  |  |  |  |
| Check NIS (yp) settings                             |       |         |  |  |  |  |  |
| Check NFS settings (mount tables)                   |       |         |  |  |  |  |  |
| Check NFS automounter settings and files            |       |         |  |  |  |  |  |
| Check .rhosts for individual script execution       |       |         |  |  |  |  |  |
| Check LUM (Licence) definition                      |       |         |  |  |  |  |  |
| <b>CATIA and ENOVIA</b>                             |       |         |  |  |  |  |  |
| Basic settings CAT_MEM or V5MEM                     |       |         |  |  |  |  |  |
| Enlarge /tmp (for *.roll and *.save files)          |       |         |  |  |  |  |  |
| Check asyncron IO (for VPM DB clients)              |       |         |  |  |  |  |  |
| Licences for Fortran (nodelocked or LUM Server)     |       |         |  |  |  |  |  |
| Licences for C++ (nodelocked or LUM Server)         |       |         |  |  |  |  |  |

<span id="page-53-2"></span><span id="page-53-1"></span>*Table B-1 Workstation checklist*

### <span id="page-54-0"></span>**Server checklist**

Before and after a migration of a server machine, all entries in [Table B-2](#page-54-2) should be checked.

<span id="page-54-2"></span><span id="page-54-1"></span>*Table B-2 Server checklist*

| <b>Server checklist</b>                        |       |         |  |  |  |  |
|------------------------------------------------|-------|---------|--|--|--|--|
| Task                                           | Value | Checked |  |  |  |  |
| <b>Environment</b>                             |       |         |  |  |  |  |
| Check actual microcode (processor and adapter) |       |         |  |  |  |  |
| Check Timezone (TZ) parameter                  |       |         |  |  |  |  |
| Check /etc/security/limits (fsize,)            |       |         |  |  |  |  |
| Check vmtune parameters                        |       |         |  |  |  |  |
| Check crontab entries                          |       |         |  |  |  |  |
| Check /etc/inittab entries                     |       |         |  |  |  |  |
| Check local lofin for root user                |       |         |  |  |  |  |
| <b>Networking</b>                              |       |         |  |  |  |  |
| Check /etc/hosts entries                       |       |         |  |  |  |  |
| <b>Check DNS settings</b>                      |       |         |  |  |  |  |
| Check /etc/netsvc.conf or NSORDER variable     |       |         |  |  |  |  |
| Check NIS (yp) settings                        |       |         |  |  |  |  |
| Check NFS settings (export tables)             |       |         |  |  |  |  |

## <span id="page-56-0"></span>**Abbreviations and acronyms**

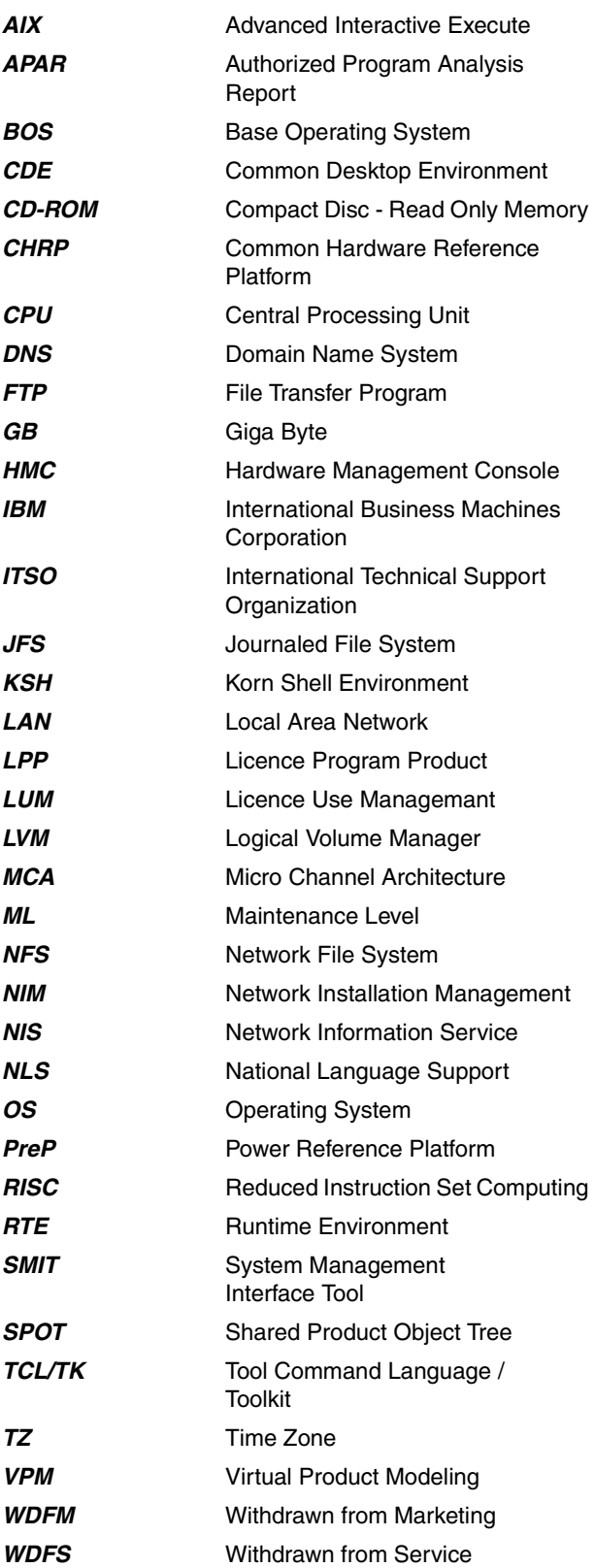

*YP* Yellow Page

### <span id="page-58-0"></span>**Related publications**

The publications listed in this section are considered particularly suitable for a more detailed discussion of the topics covered in this Redpaper.

### <span id="page-58-1"></span>**IBM Redbooks**

For information on ordering these publications, see ["How to get IBM Redbooks" on page 50](#page-59-0). Note that some of the documents referenced here may be available in softcopy only.

- *AIX Version 4.3 to 5L Migration Guide*, SG24-6924
- *AIX 5L Differences Guide Version 5.1 Edition*, SG24-5765-01
- *AIX 5L Differences Guide Version 5.2 Edition*, SG24-5765-02
- *NIM: From A to Z in AIX 4.3,* SG24-5524

### <span id="page-58-2"></span>**Other publications**

These publications are also relevant as further information sources:

- *AIX 5L Version 5.1 Installation Guide,* SC23-4374
- *AIX 5L Version 5.1 Network Installation Management Guide and Reference (available online only)*

### <span id="page-58-3"></span>**Online resources**

These Web sites and URLs are also relevant as further information sources:

► CATIA V5 / ENOVIA DMU V5: Supported hardware configuration for UNIX

[http://www.catia.com/your\\_catia/html/hwunix2.htm](http://www.catia.com/your_catia/html/hwunix2.htm)

**Product Lifecycle Management Support** 

```
http://techsupport.services.ibm.com/engineering/support
http://techsupport.services.ibm.com/engineering/techknow?expanded=catiacfg#catia
http://techsupport.services.ibm.com/server/mdownload
```
IBM eServer pSeries Information Center:

[http://publib16.boulder.ibm.com/pseries/en\\_US/infocenter/base/](http://publib16.boulder.ibm.com/pseries/en_US/infocenter/base/)

 $\triangleright$  Korn Shell information and home page

<http://www.kornshell.com>

AIX Fix Distribution Center

<http://www-912.ibm.com/eserver/support/fixes/fcgui.jsp>

- $\blacktriangleright$  Fortran runtime support page [http://www.ibm.com/servers/eserver/pseries/solutions/plm/plm\\_download.html](http://www.ibm.com/servers/eserver/pseries/solutions/plm/plm_download.html)
- $\triangleright$  C runtime support page <https://techsupport.services.ibm.com/server/aix.fixsearch51>

### <span id="page-59-0"></span>**How to get IBM Redbooks**

You can search for, view, or download Redbooks, Redpapers, Hints and Tips, draft publications and Additional materials, as well as order hardcopy Redbooks or CD-ROMs, at this Web site:

**[ibm.com](http://www.redbooks.ibm.com/)**[/redbooks](http://www.ibm.com/redbooks/)

### <span id="page-59-1"></span>**Help from IBM**

IBM Support and downloads

**[ibm.com](http://www.ibm.com/support/)**[/support](http://www.ibm.com/support/)

IBM Global Services

**[ibm.com](http://www.ibm.com/services/)**[/services](http://www.ibm.com/services/)

## ®

## **AIX 4.3 to AIX 5L Migration in a CATIA and ENOVIA Environment**

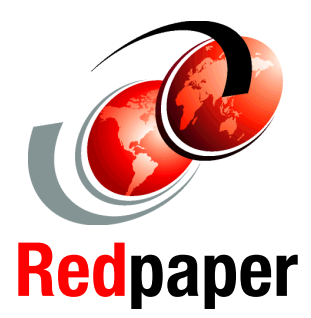

### **Exploring migration methods**

**Migration planning tips**

**Checklists included**

This IBM Redpaper is a guide covering the migration of the AIX operating system from AIX Version 4.3 to AIX 5L in a CATIA or ENOVIA environment.

This document was written to guide an AIX administrator through the steps of a migration to AIX 5L, and provides the experiences made during the migration from AIX Version 4.

Professionals wishing to acquire a better understanding of the migration process may consider reading this document. The intended audience includes:

- **Customers**
- Sales and marketing professionals
- Technical support professionals
- IBM Business Partners

This publication does not replace the latest pSeries and PLM marketing materials and tools. It is intended as an additional source of information that, together with existing sources, may be used to enhance your knowledge of software migration. During the development of this publication, several migrations were performed to successfully verify software migration on different machines and configurations.

### **INTERNATIONAL TECHNICAL SUPPORT ORGANIZATION**

### **BUILDING TECHNICAL INFORMATION BASED ON PRACTICAL EXPERIENCE**

IBM Redbooks are developed by the IBM International Technical Support Organization. Experts from IBM, Customers and Partners from around the world create timely technical information based on realistic scenarios. Specific recommendations are provided to help you implement IT solutions more effectively in your environment.

**[For more information:](http://www.redbooks.ibm.com/ ) [ibm.com](http://www.redbooks.ibm.com/ )**[/redbooks](http://www.redbooks.ibm.com/ )

Free Manuals Download Website [http://myh66.com](http://myh66.com/) [http://usermanuals.us](http://usermanuals.us/) [http://www.somanuals.com](http://www.somanuals.com/) [http://www.4manuals.cc](http://www.4manuals.cc/) [http://www.manual-lib.com](http://www.manual-lib.com/) [http://www.404manual.com](http://www.404manual.com/) [http://www.luxmanual.com](http://www.luxmanual.com/) [http://aubethermostatmanual.com](http://aubethermostatmanual.com/) Golf course search by state [http://golfingnear.com](http://www.golfingnear.com/)

Email search by domain

[http://emailbydomain.com](http://emailbydomain.com/) Auto manuals search

[http://auto.somanuals.com](http://auto.somanuals.com/) TV manuals search

[http://tv.somanuals.com](http://tv.somanuals.com/)